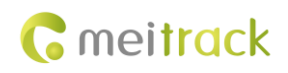

# **MEITRACK P88L GPRS Protocol**

**Applicable Model: P88L**

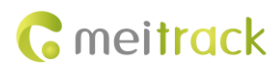

# **Change History**

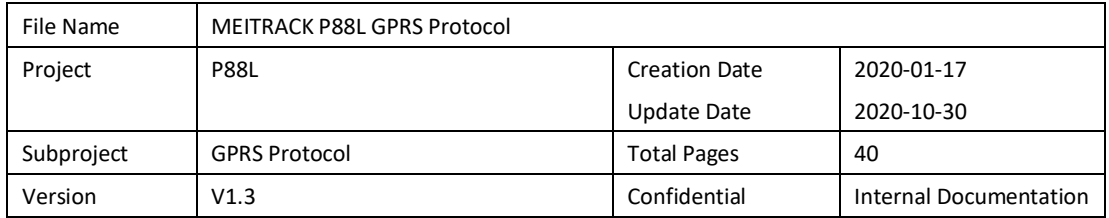

### **Contents**

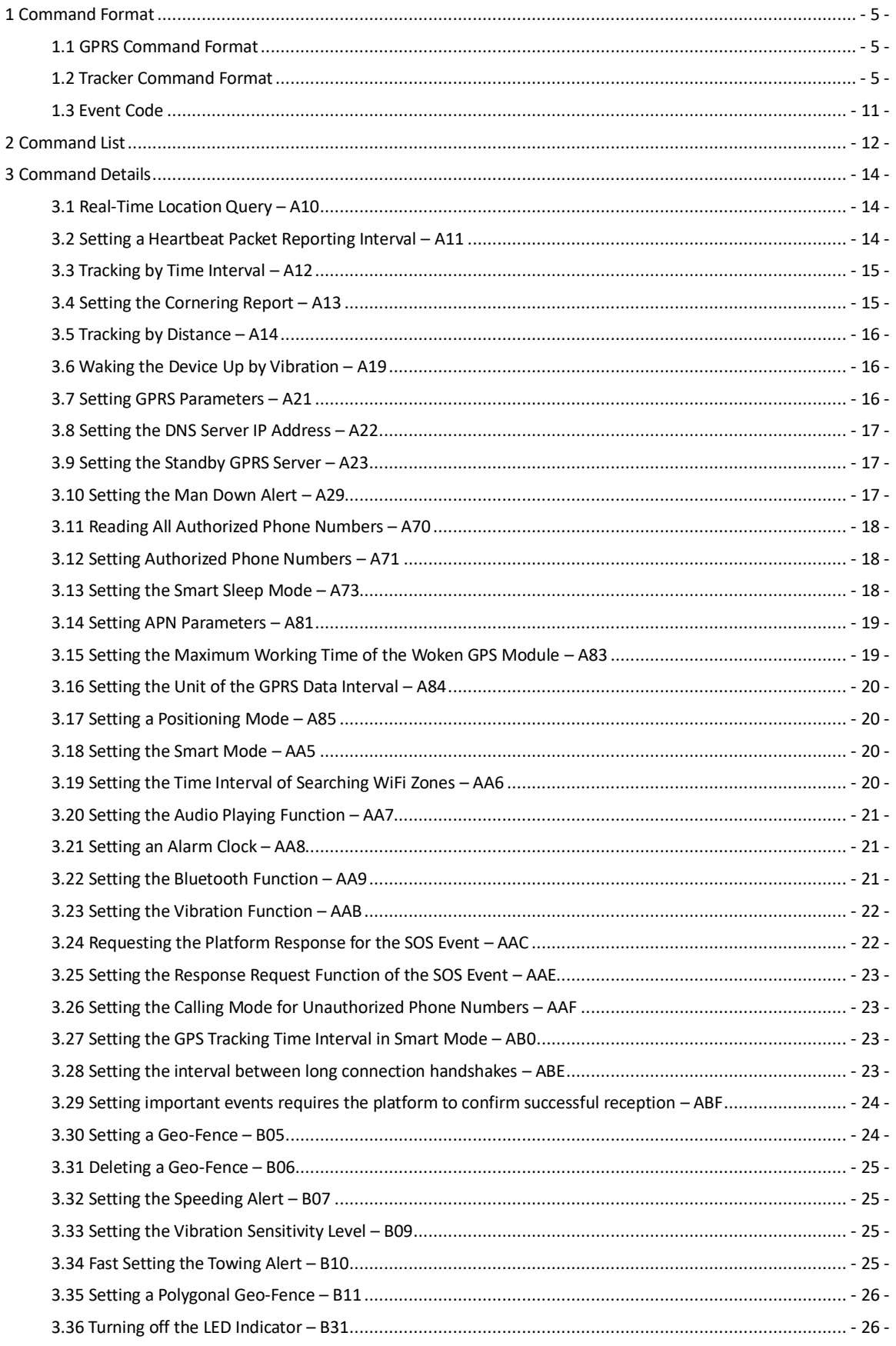

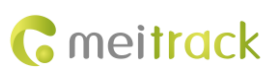

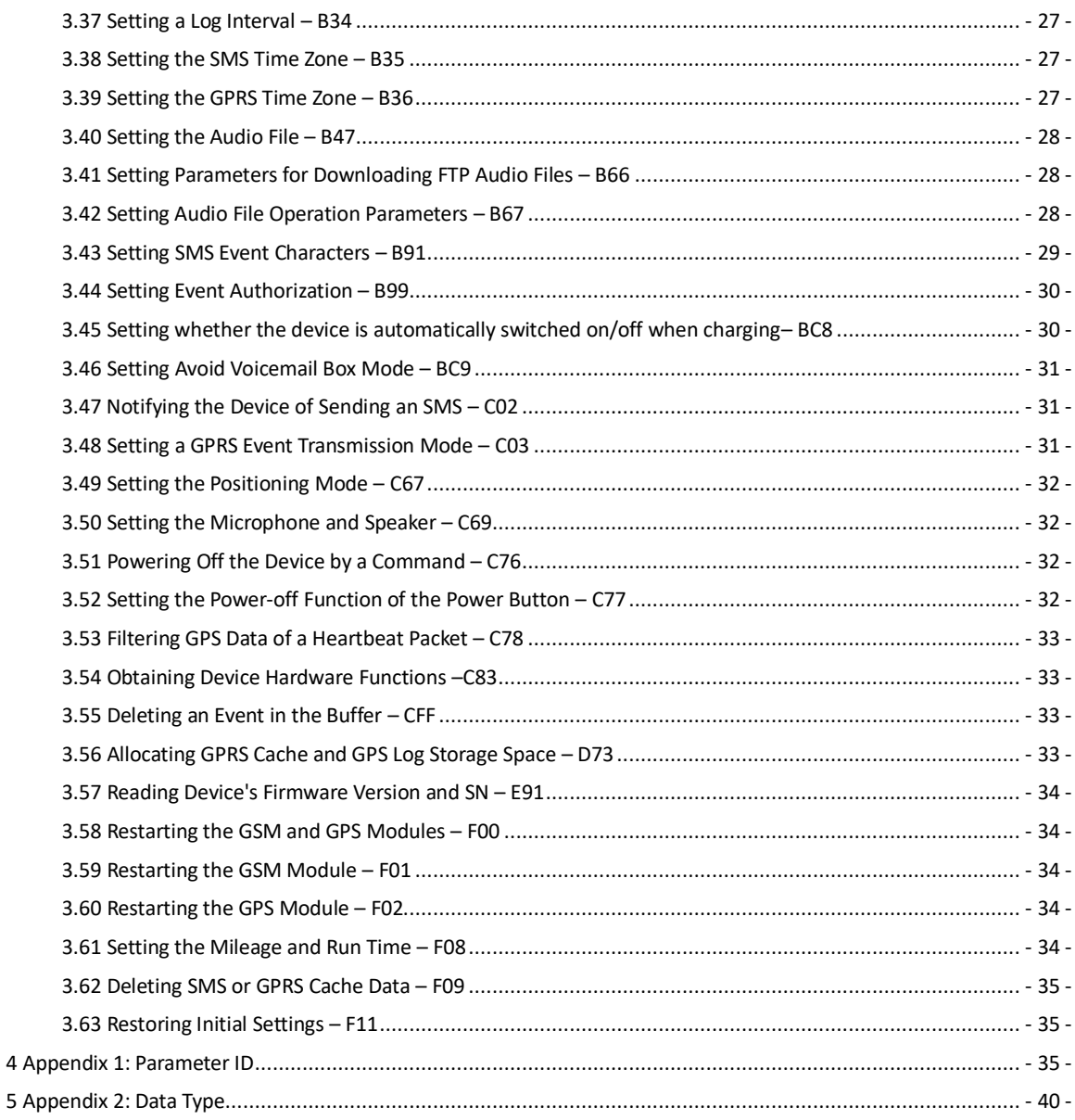

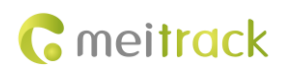

### <span id="page-4-0"></span>**1 Command Format**

#### <span id="page-4-1"></span>**1.1 GPRS Command Format**

GPRS command sent from the server to the tracker: **@@<***Data identifier***><***Data length***>,<IMEI>,<***Command type***>,<***Command content***><\****Checksum***>\r\n** GPRS command sent from the tracker to the server: **\$\$<***Data identifier***><***Data length***>,<IMEI>,<***Command type***>,<***Command content***><\****Checksum***>\r\n**

#### <span id="page-4-2"></span>**1.2 Tracker Command Format**

\$\$<*Data identifier*><*Data length*>,<*IMEI*>,<*Command type*>,<*Number of remaining cache records*><*Number of data packets*><*Data packet 1*><*Data packet 2*>…<\**Checksum*>\r\n

24 24 45 31 31 38 2C 38 36 33 39 32 32 30 33 31 36 36 38 35 36 30 2C 43 43 45 2C 00 00 00 00 01 00 54 00 13 00 05 01 23 05 00 06 00 07 0E 15 00 06 08 00 00 09 00 00 0A 00 00 0B 00 00 19 64 01 1A CF 01 07 02 25 87 57 01 03 E3 60 CC 06 04 6B BB 43 25 0C 00 00 00 00 0D AC E9 08 00 1C 01 00 00 00 FE 37 00 00 00 00 01 0E 0C CC 01 01 00 45 A5 8B D4 E9 01 BB FF 2A 38 42 0D 0A

Note:

- A comma (,) is used to separate data characters. The character type is the American Standard Code for Information Interchange (ASCII) (hexadecimal: 0x2C).
- Symbols "<" and ">" will not be present in actual data, only for documentation purpose only.
- ⚫ The size of a GPRS data packet is about 50–1046 bytes.

Descriptions about GPRS packets from the tracker are as follows:

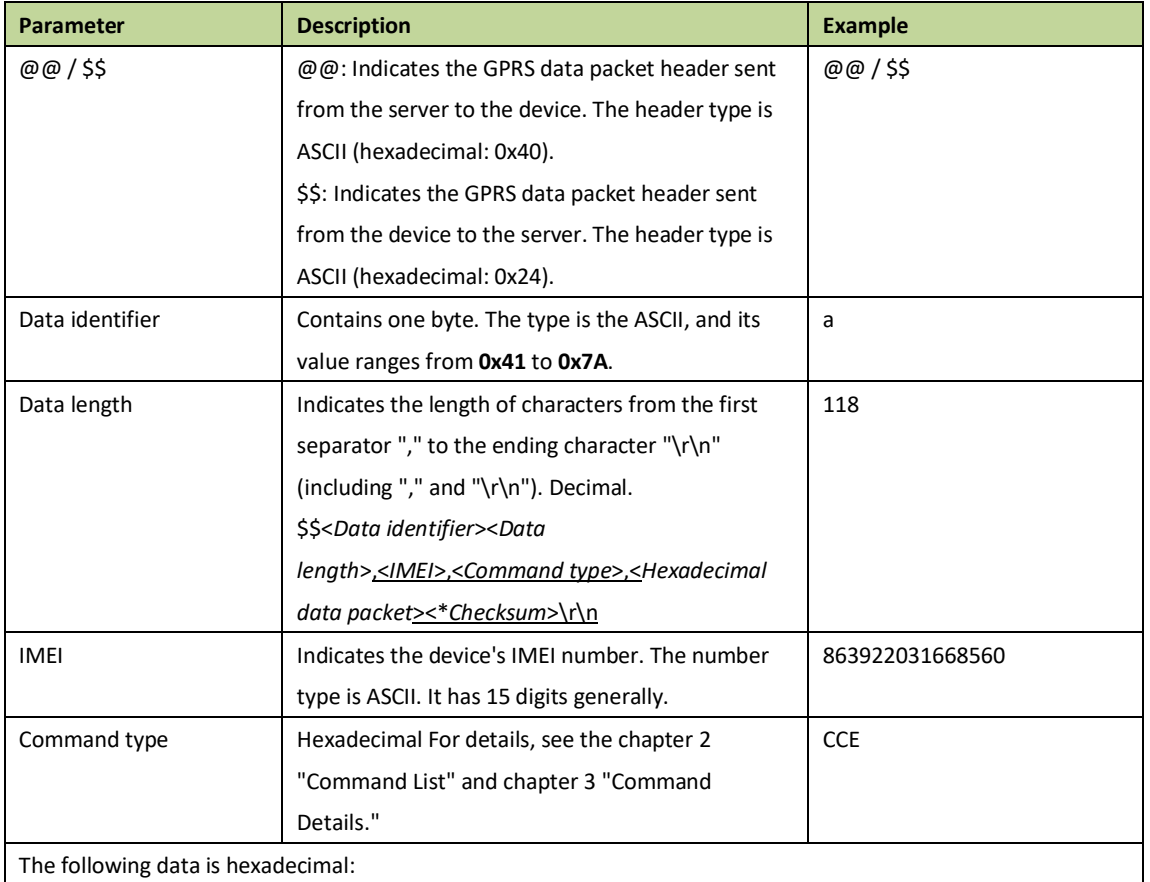

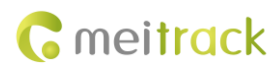

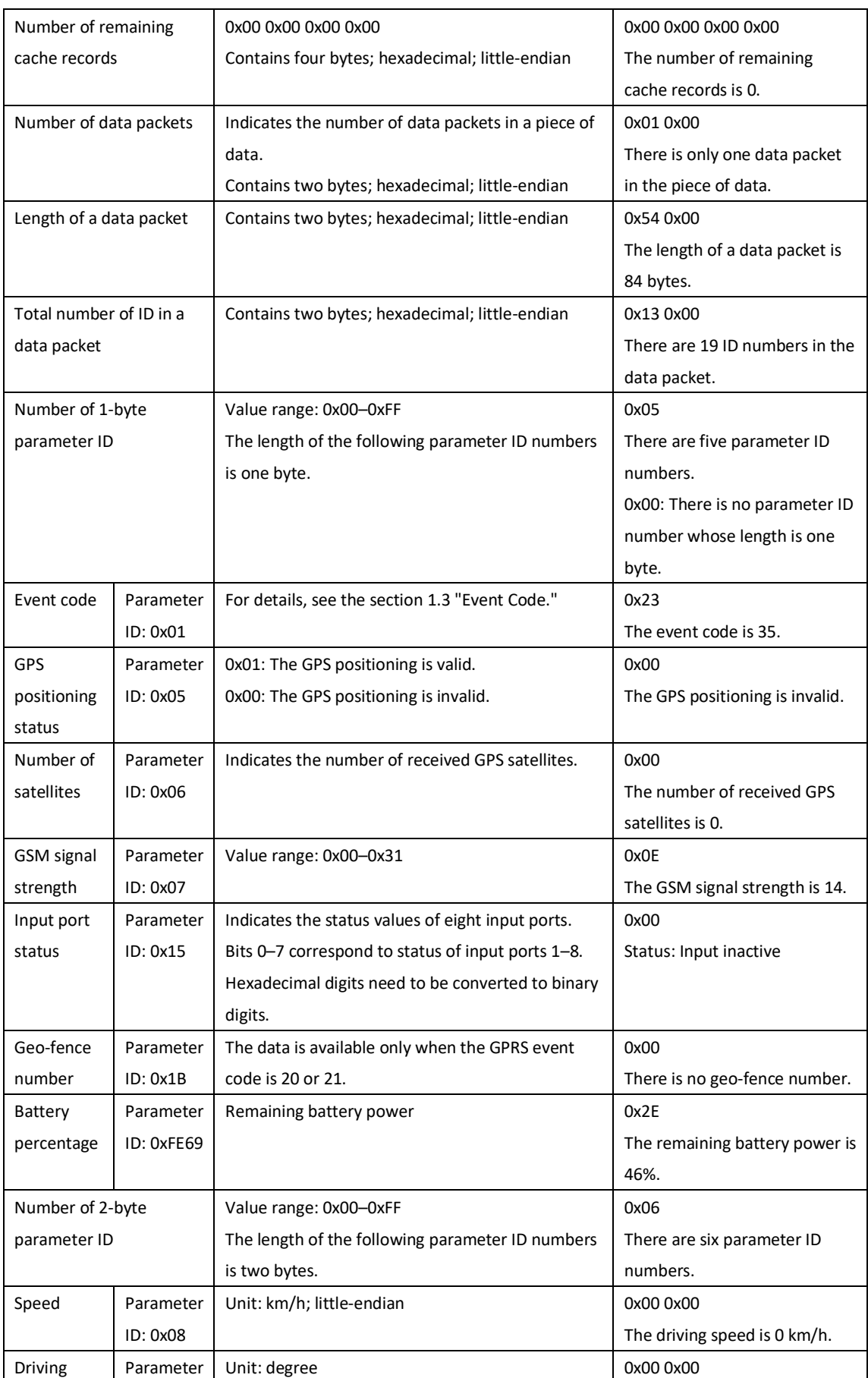

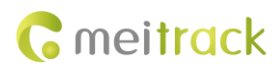

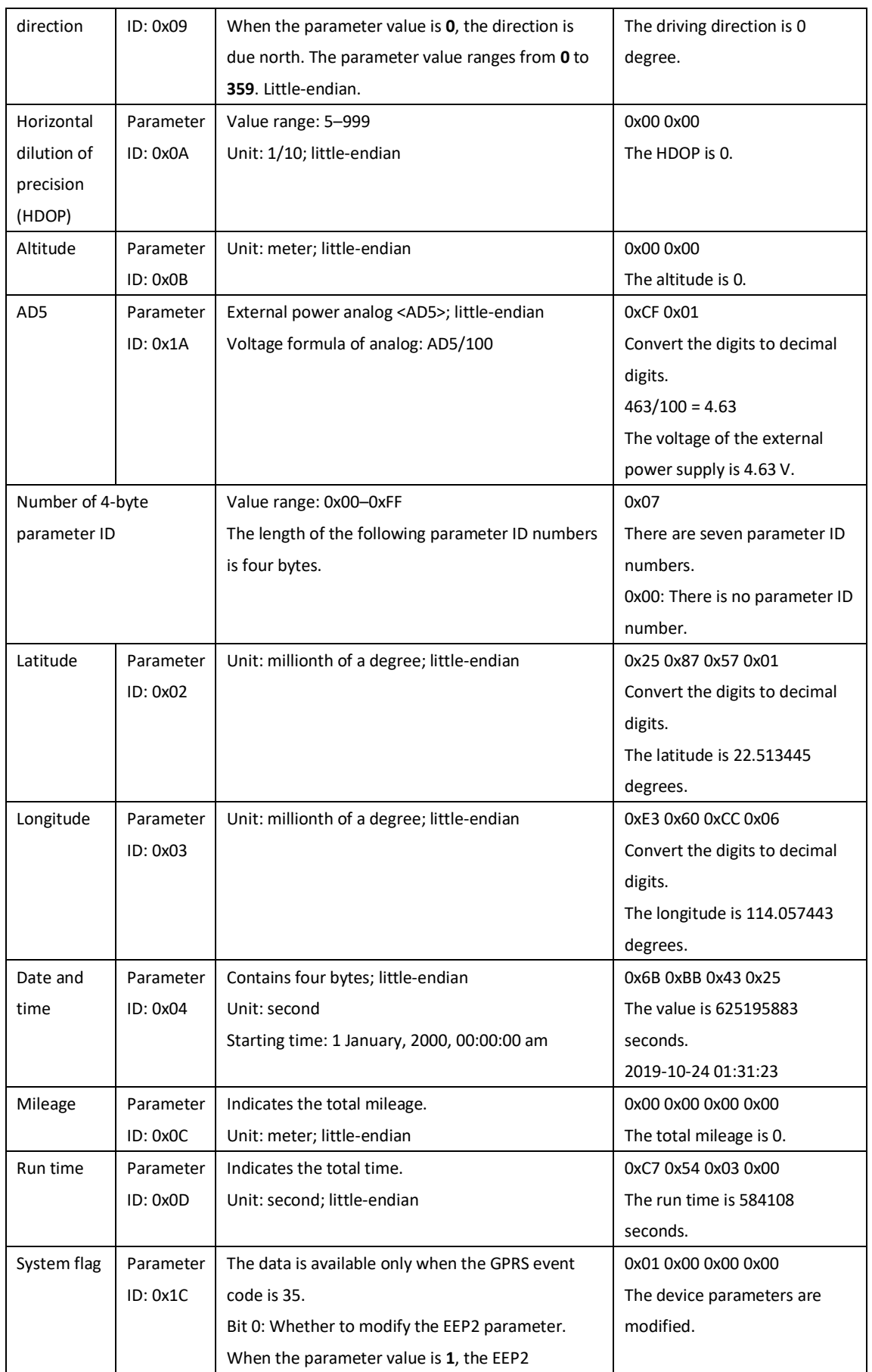

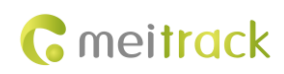

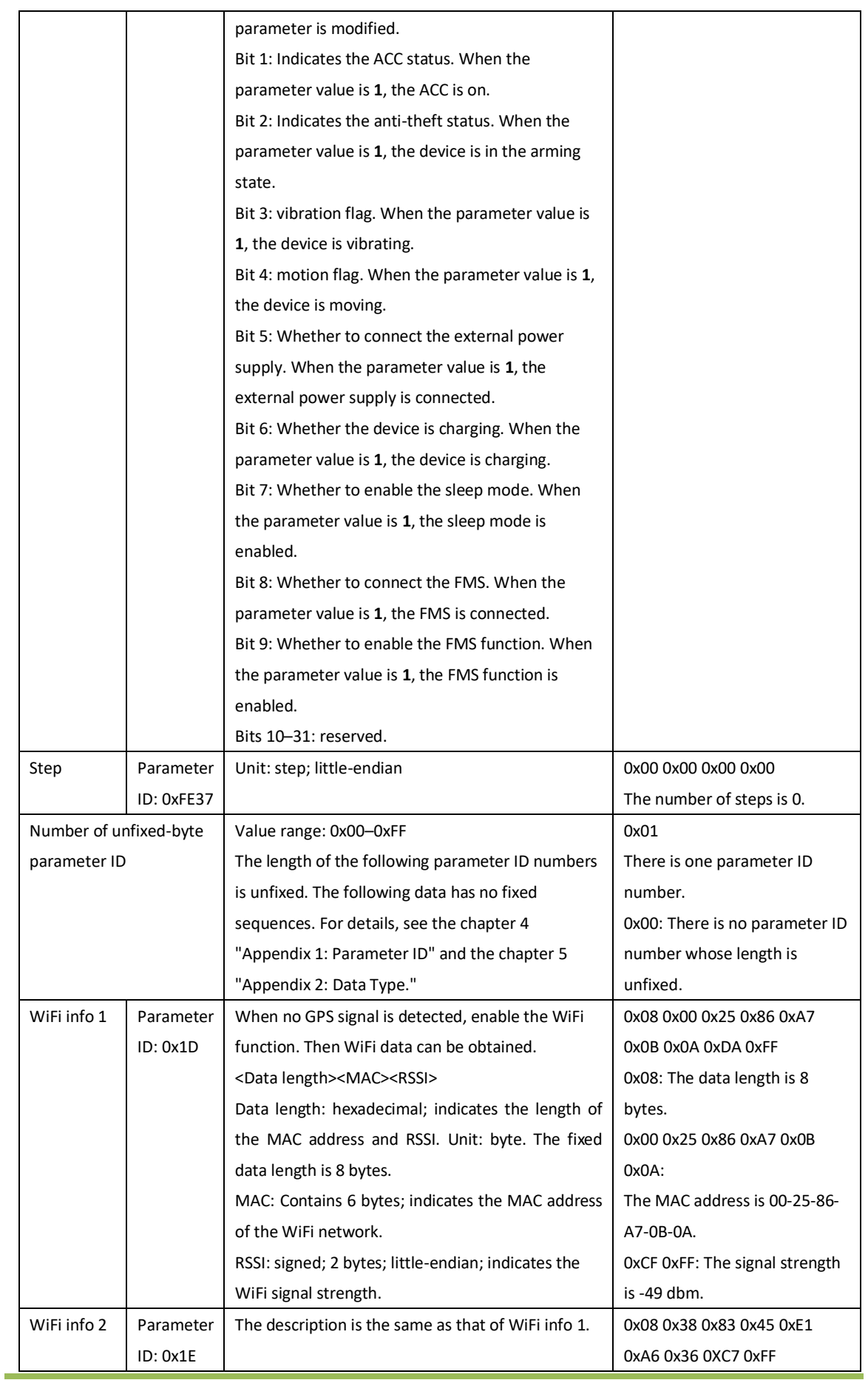

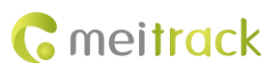

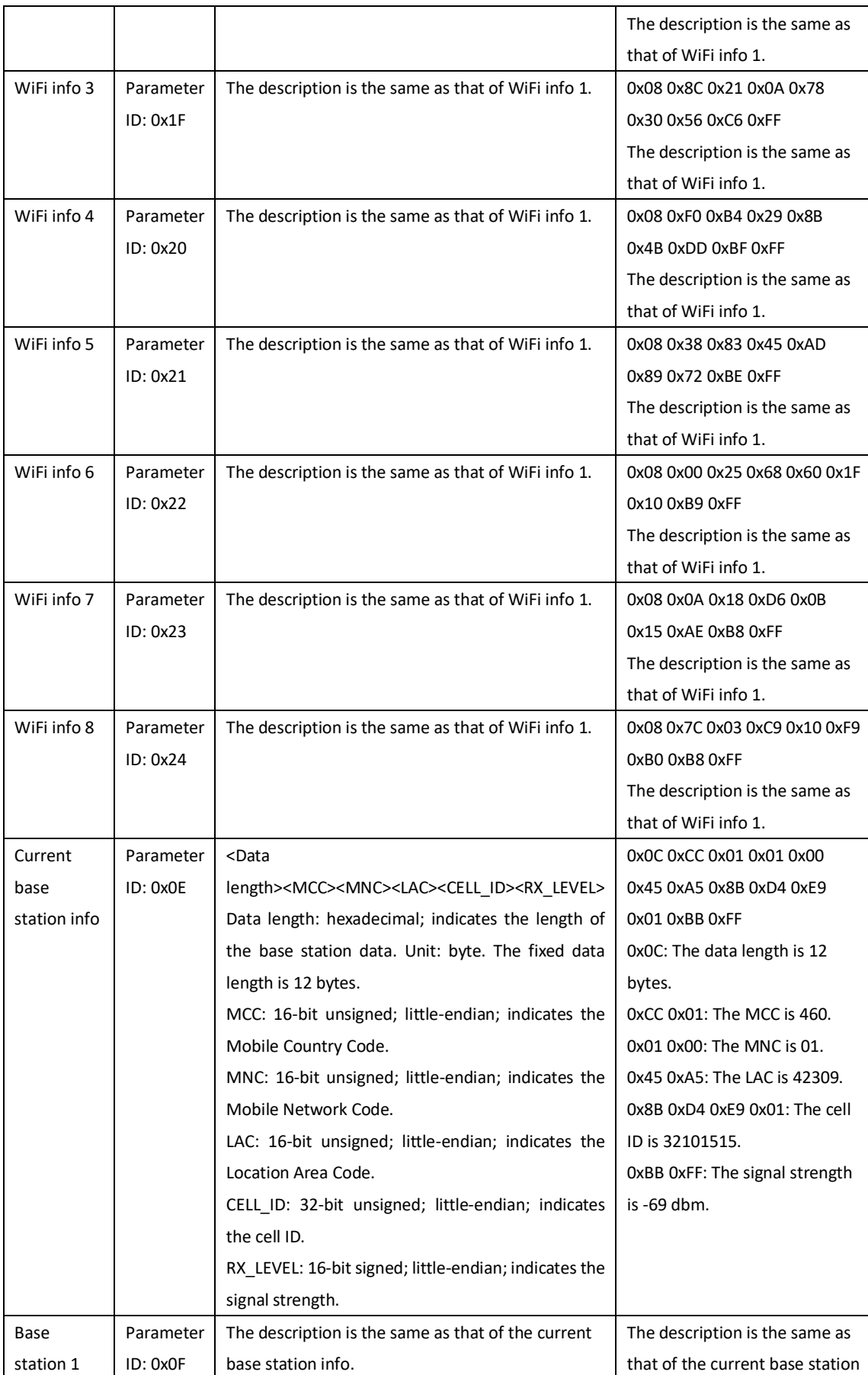

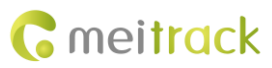

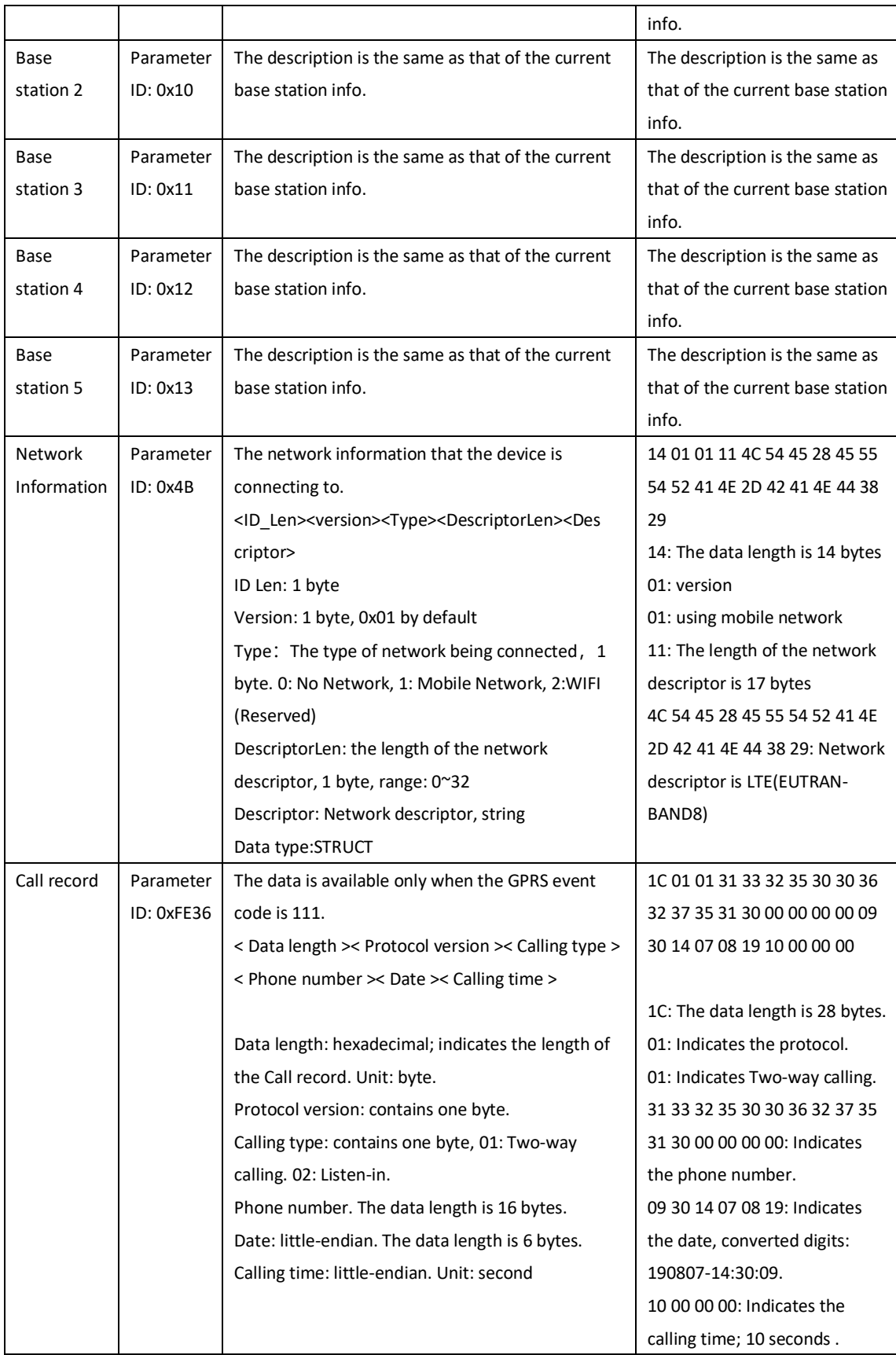

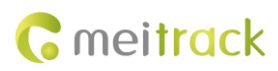

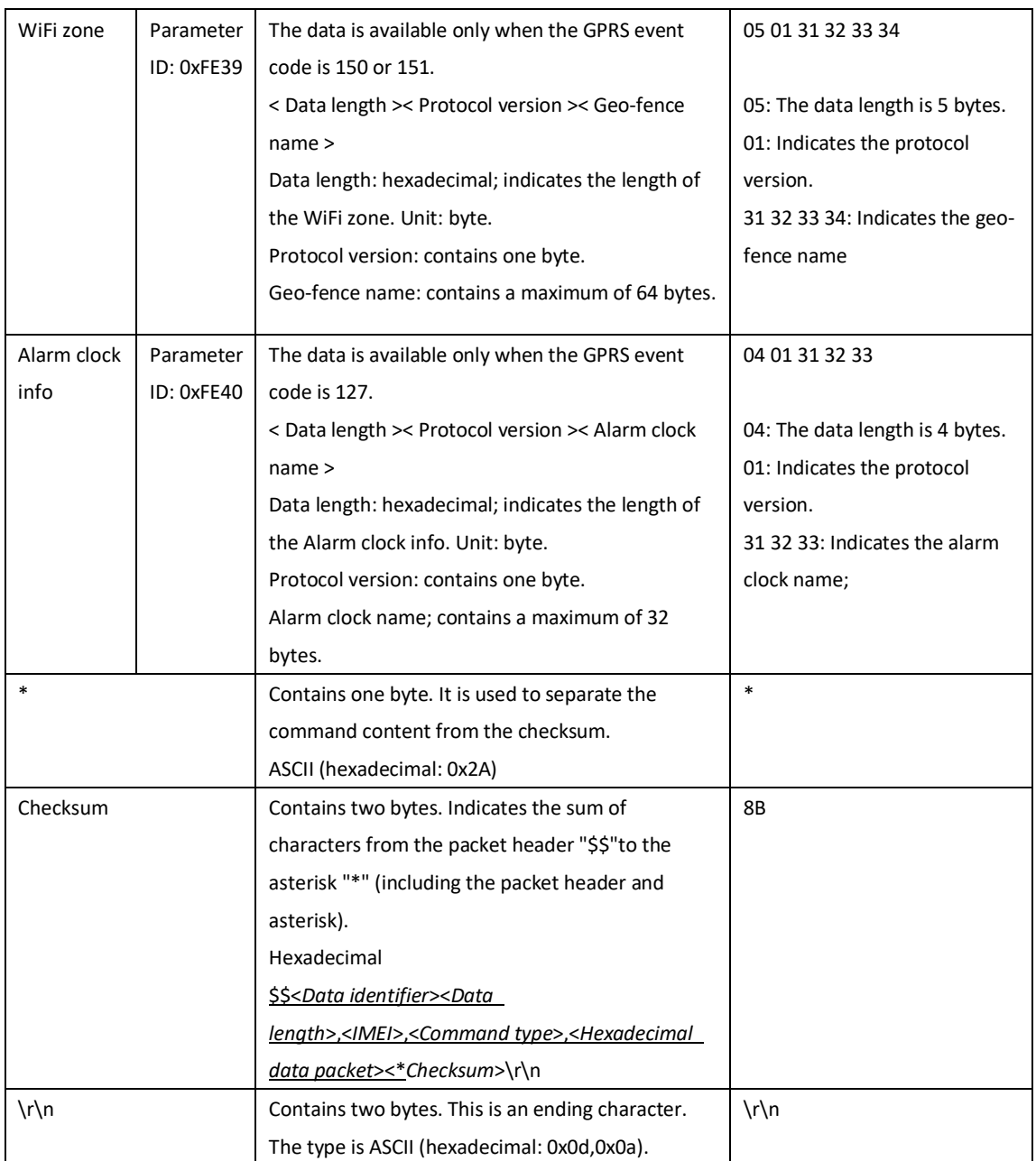

Note:

- 1) If the first byte of ID is 0XFE, it indicates that the ID is an extension ID, and the actual ID is added by the first and second bytes. For example: 0XFE 0X01 means ID:255;0XFE 0X02 means ID:256, and so on.
- 2) In order to the tracking platform showing that the P88L is online at any time, if the P88L does not upload data to the server in more than 10 minutes, it will automatically send a data format of AAA to keep the network link connected.If there is no need for this, ignore this data or use the ABE command to turn it off.The data format is as follows (the number of commas is fixed):

\$\$<Data identifier><Data length>,<IMEI>,AAA,31,,,,,,,,,,,,,,,,,,,,,,,,,,,,

#### <span id="page-10-0"></span>**1.3 Event Code**

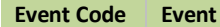

**Default SMS Header (At Most 16 Bytes)** 

Copyright © 2020 Meitrack Group All rights reserved.  $-11$  -

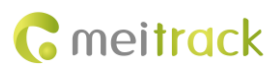

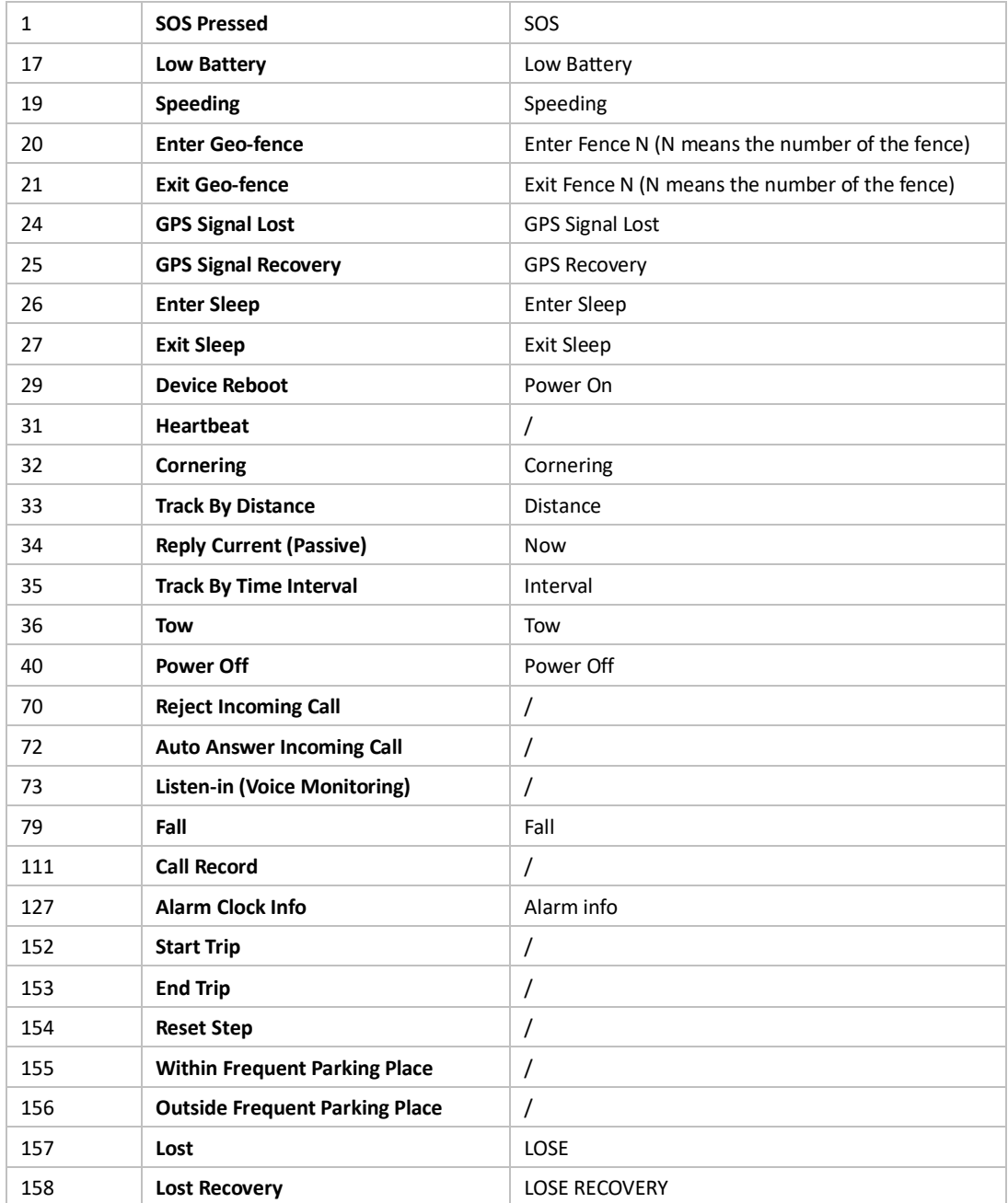

### <span id="page-11-0"></span>**Command List**

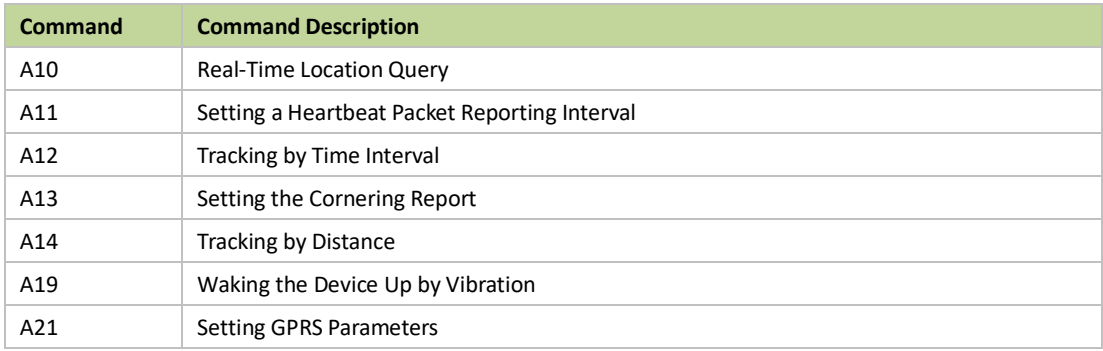

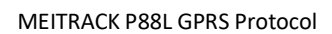

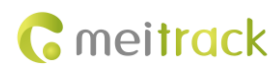

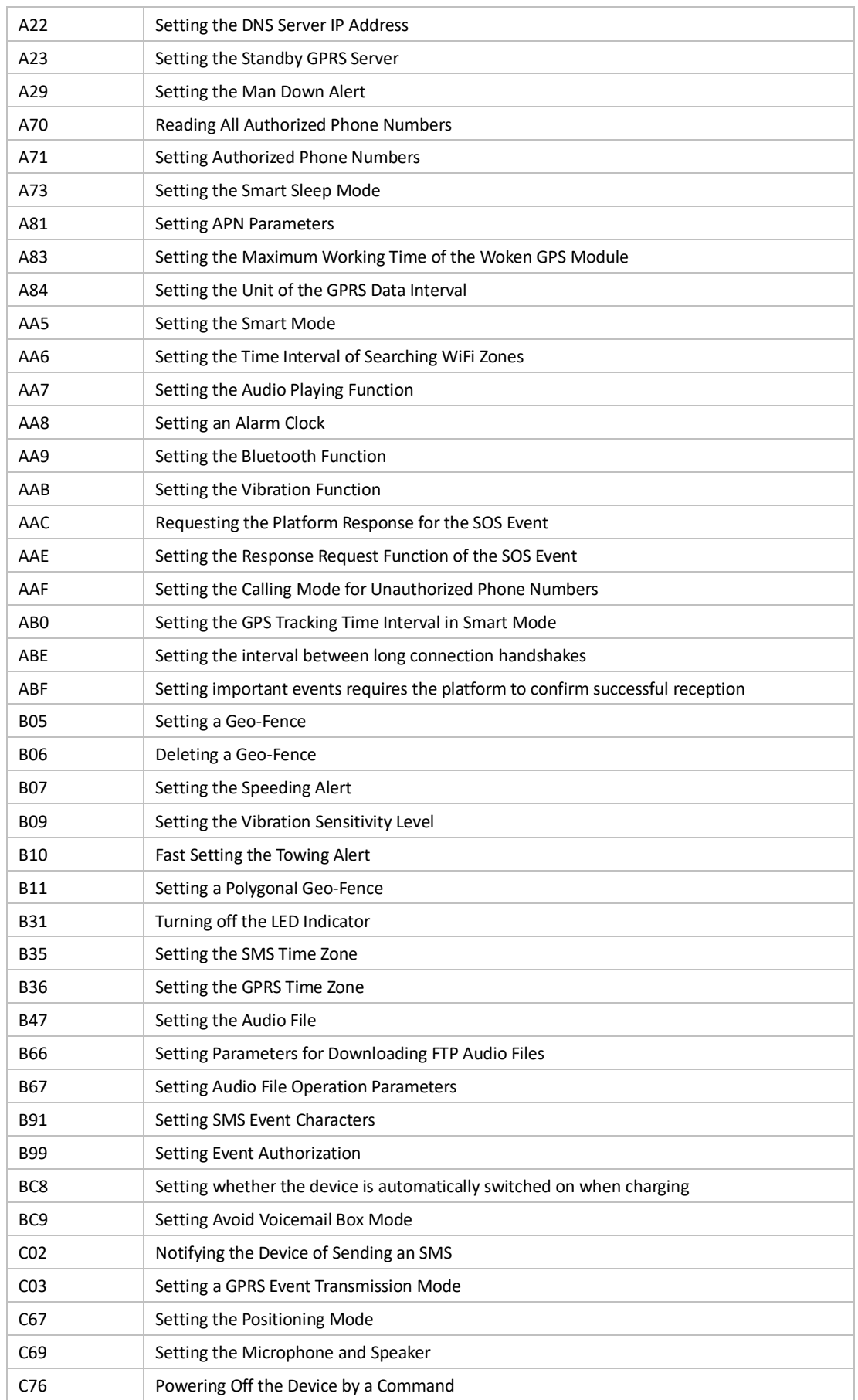

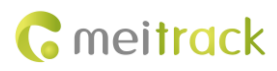

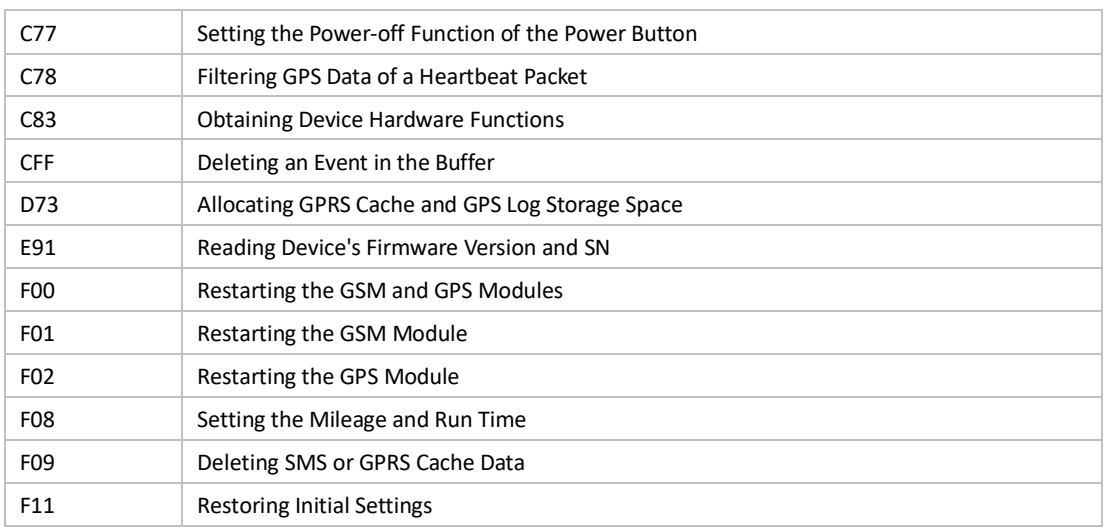

Note: Important events with event codes 1(SOS Pressed),17(Low Battery),29(Device Reboot),40(Power Off),79(Fall),127(Alarm Clock Info),152(Start Trip) and 153(End Trip) require the server to confirm that data has been received successfully. The CFF command is required to be integrated. If there is no requirement for this, use the ABF instruction to turn this feature off.

### <span id="page-13-0"></span>**3 Command Details**

#### <span id="page-13-1"></span>**3.1 Real-Time Location Query – A10**

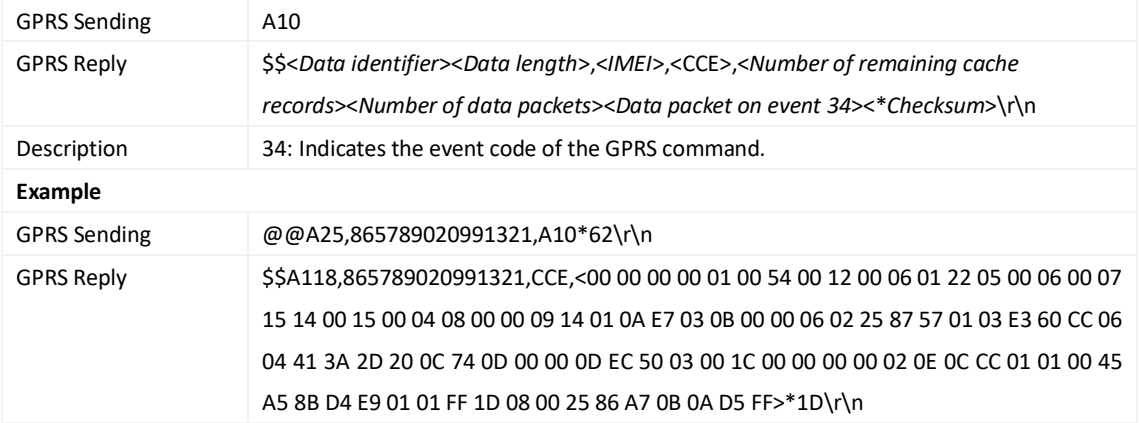

#### <span id="page-13-2"></span>**3.2 Setting a Heartbeat Packet Reporting Interval – A11**

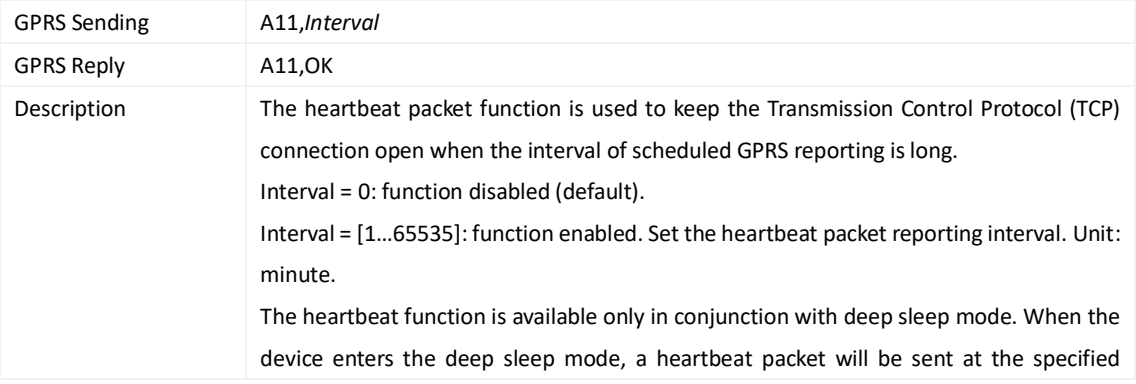

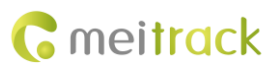

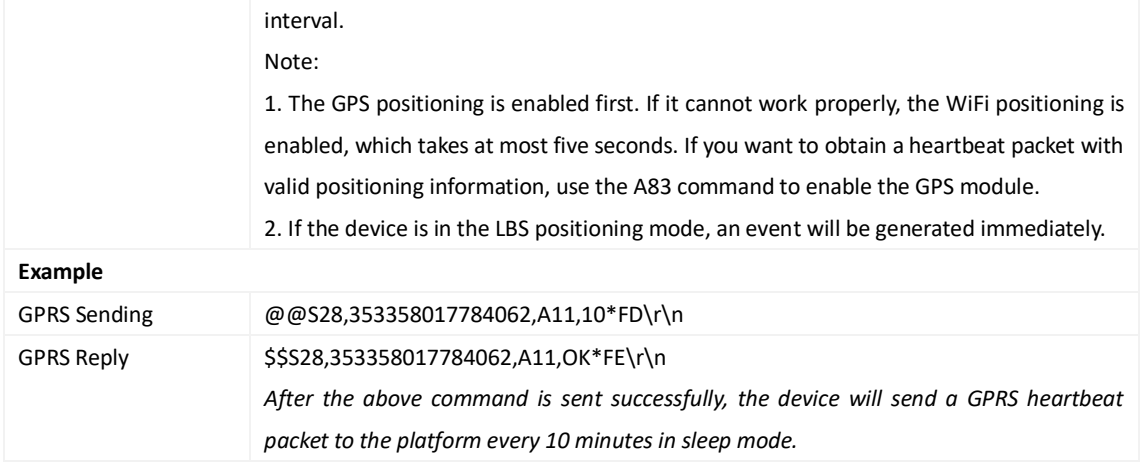

#### <span id="page-14-0"></span>**3.3 Tracking by Time Interval – A12**

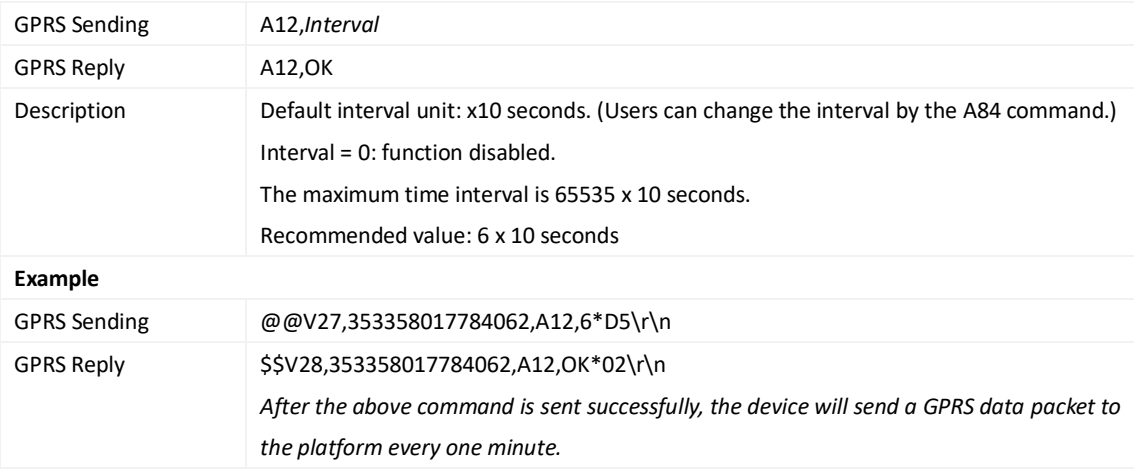

### <span id="page-14-1"></span>**3.4 Setting the Cornering Report – A13**

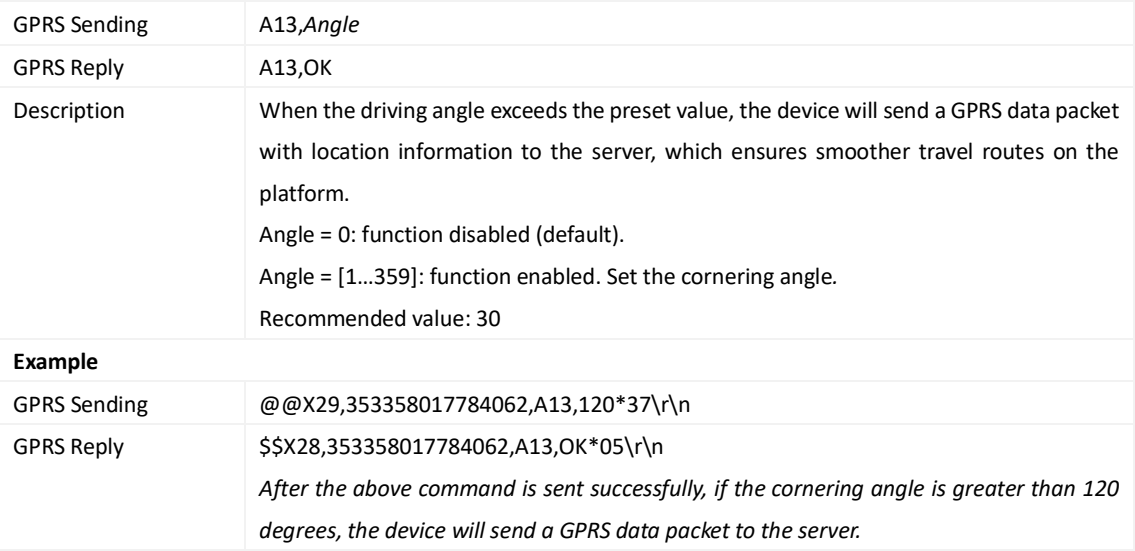

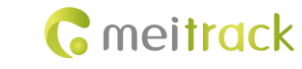

#### <span id="page-15-0"></span>**3.5 Tracking by Distance – A14**

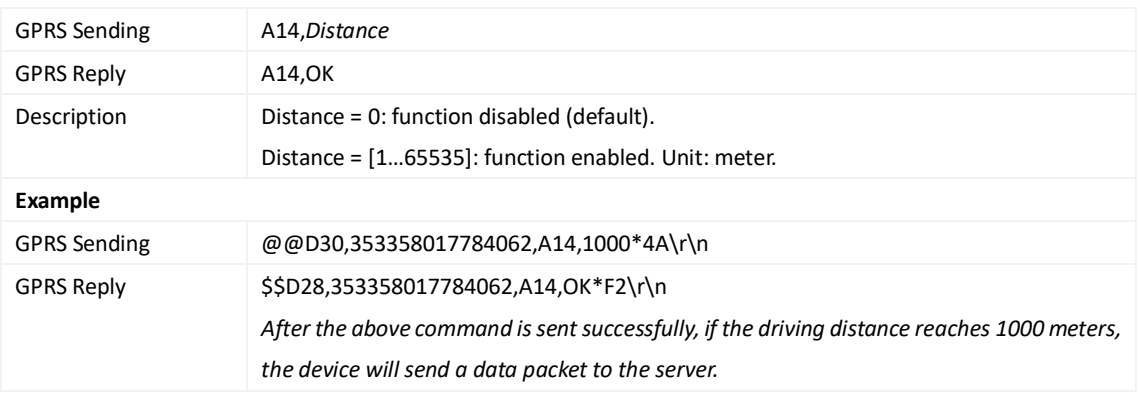

#### <span id="page-15-1"></span>**3.6 Waking the Device Up by Vibration – A19**

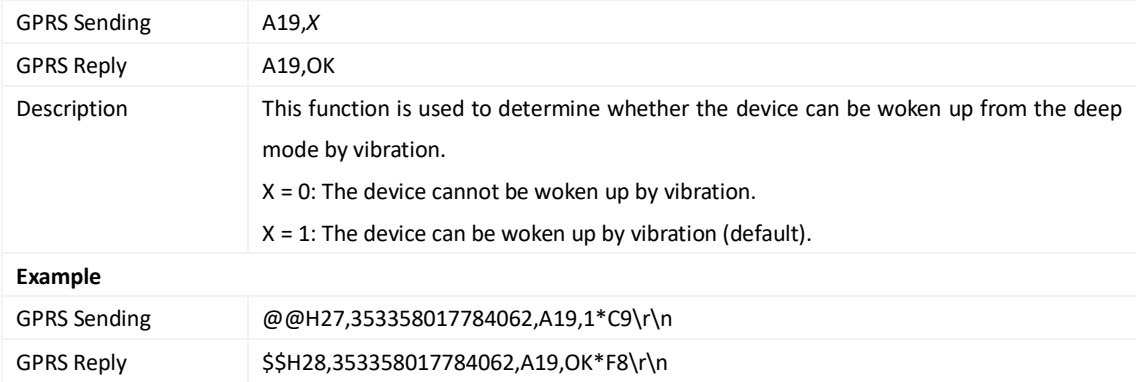

### <span id="page-15-2"></span>**3.7 Setting GPRS Parameters – A21**

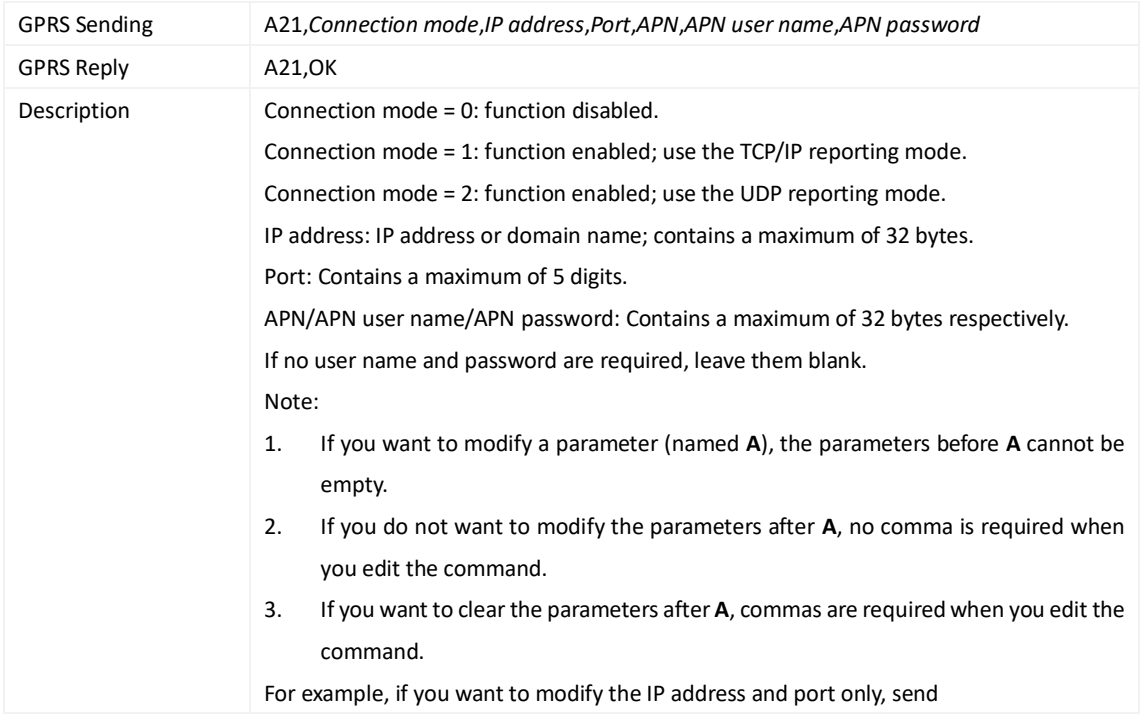

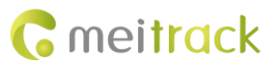

#### MEITRACK P88L GPRS Protocol

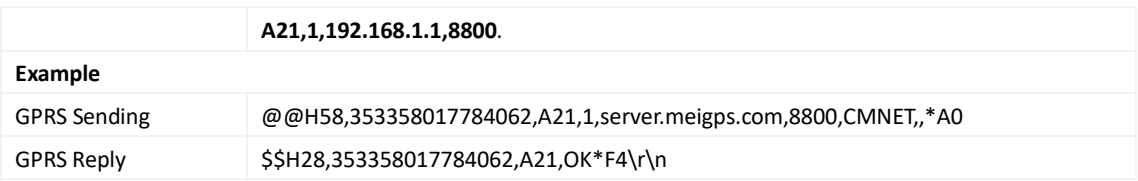

### <span id="page-16-0"></span>**3.8 Setting the DNS Server IP Address – A22**

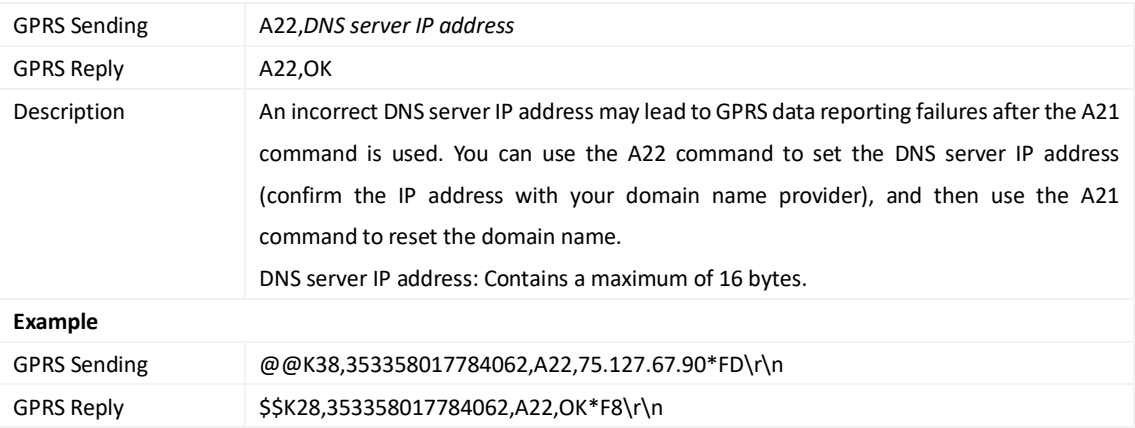

### <span id="page-16-1"></span>**3.9 Setting the Standby GPRS Server – A23**

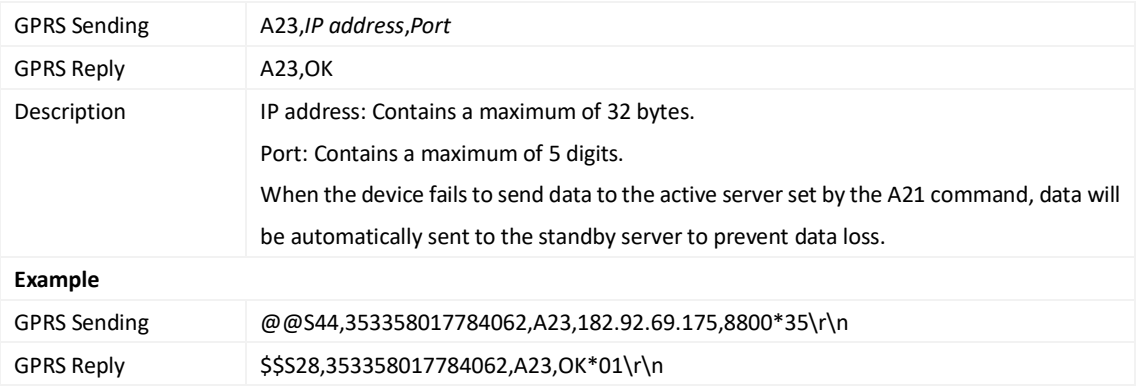

### <span id="page-16-2"></span>**3.10 Setting the Man Down Alert – A29**

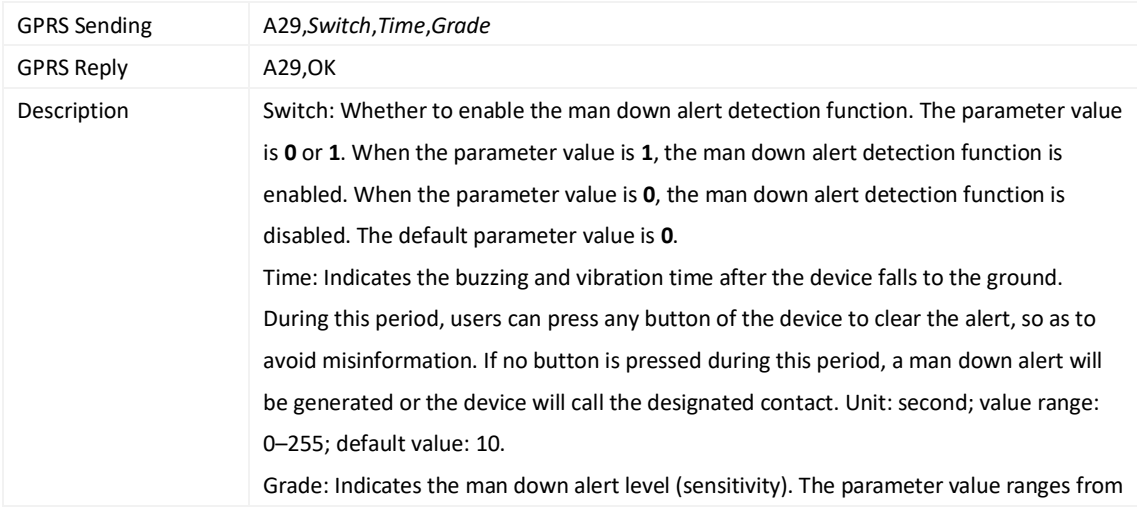

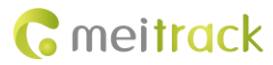

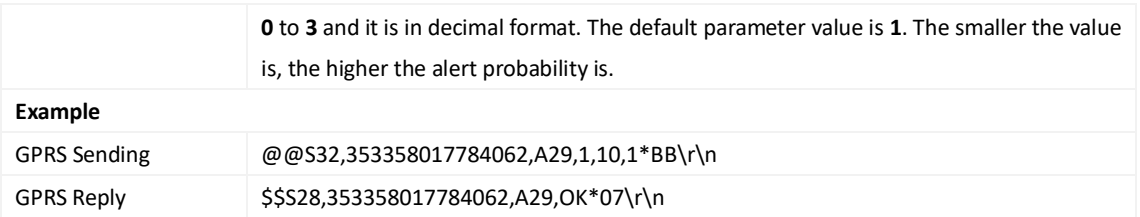

### <span id="page-17-0"></span>**3.11 Reading All Authorized Phone Numbers – A70**

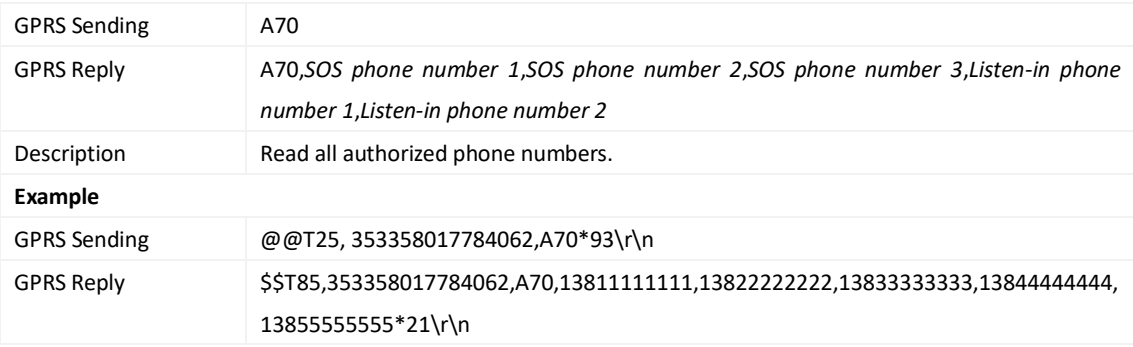

### <span id="page-17-1"></span>**3.12 Setting Authorized Phone Numbers – A71**

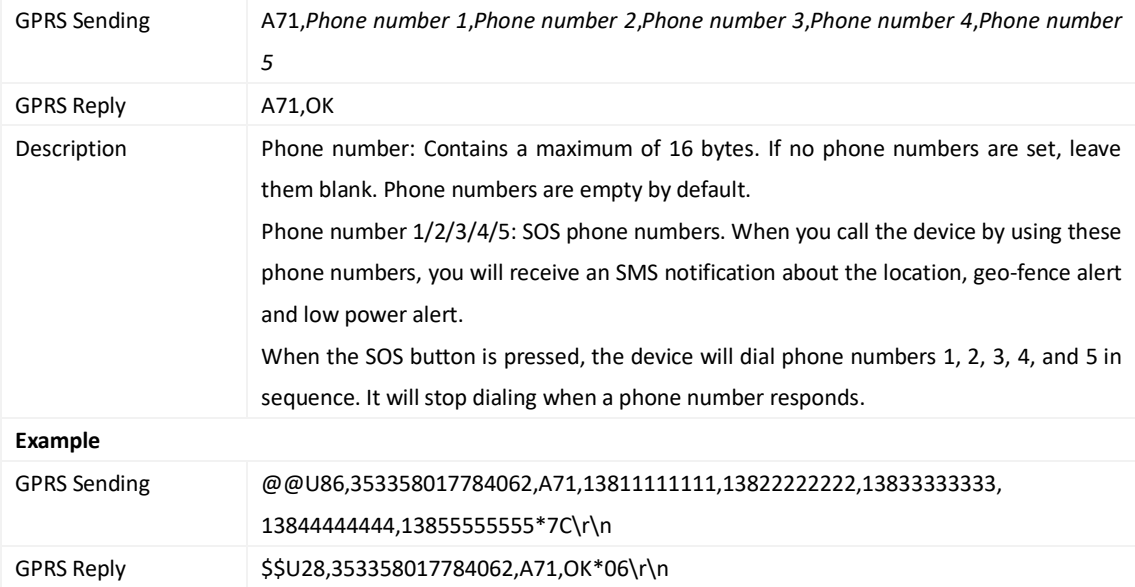

### <span id="page-17-2"></span>**3.13 Setting the Smart Sleep Mode – A73**

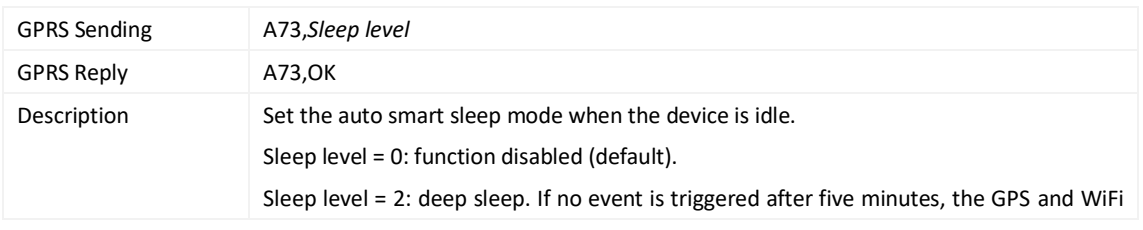

module will stop working and the GSM module will enter the sleep mode. Once an event is triggered, the GPS, WiFi and GSM modules will be woken up. The above actions will be cycled.

Sleep level = 3: super deep sleep. If no event is triggered after five minutes, the GPS, WiFi and GSM module will stop working. Once an event is triggered, the GPS, WiFi and GSM modules will be woken up. The above actions will be cycled.

Note:

- 1. Triggering events include the SOS alert, auxiliary button pressed, vibration, towing alert, USB plug/unplug, charging, alarm clock, reset step event, calling/incoming call (deep sleep mode), SMS receiving (deep sleep mode).
- 2. The difference between the Super Deep Sleep mode and the Deep Sleep mode is that the GSM module of the former will stop working, and the device cannot be woken up by call and SMS.
- 3. The heartbeat event is triggered in the Deep Sleep mode and Supper Deep Sleep mode, which is uploaded every one hour by default.

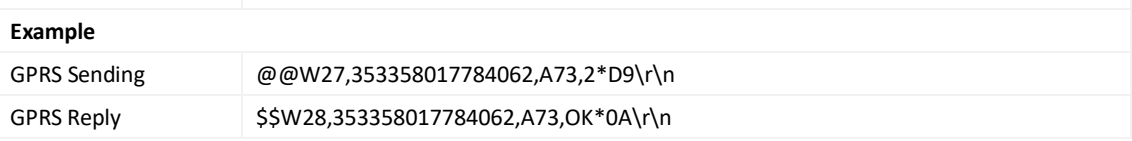

#### <span id="page-18-0"></span>**3.14 Setting APN Parameters – A81**

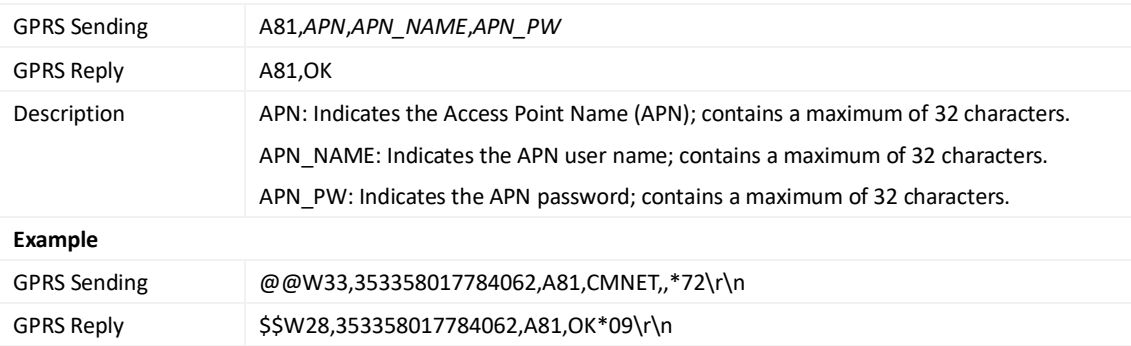

#### <span id="page-18-1"></span>**3.15 Setting the Maximum Working Time of the Woken GPS Module – A83**

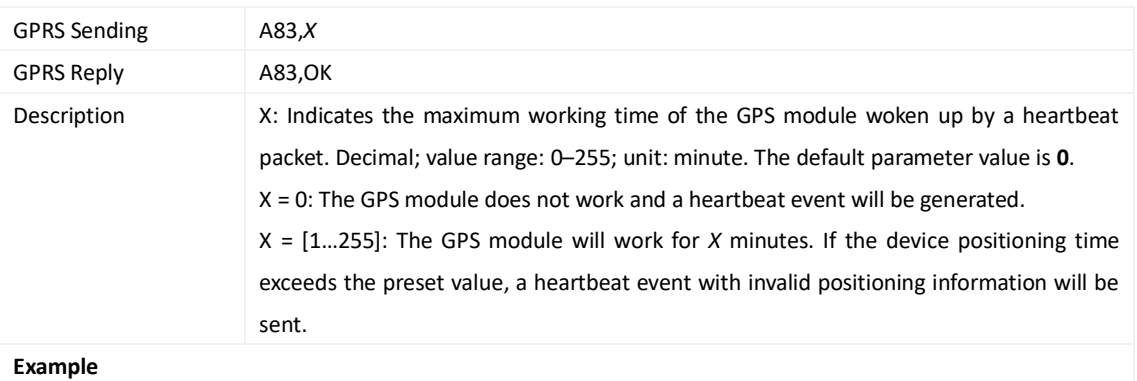

Copyright © 2020 Meitrack Group All rights reserved.  $-19 - 19$ 

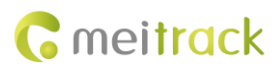

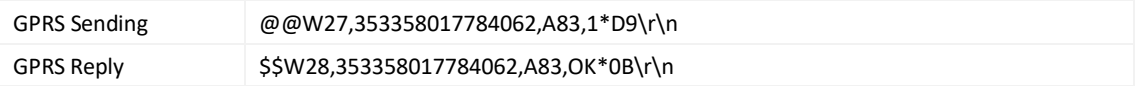

#### <span id="page-19-0"></span>**3.16 Setting the Unit of the GPRS Data Interval – A84**

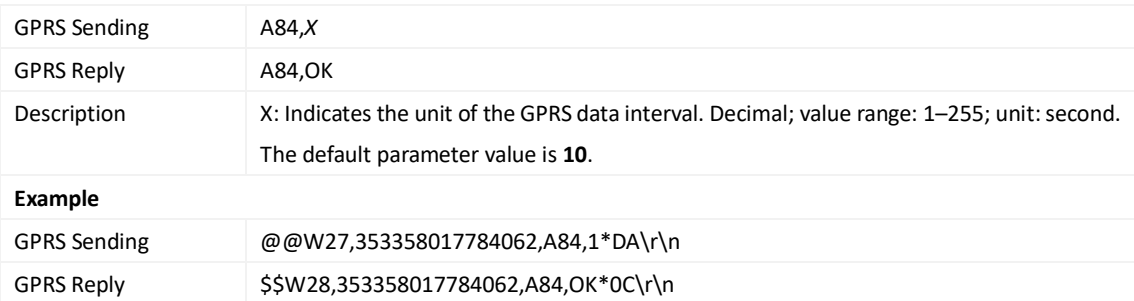

### <span id="page-19-1"></span>**3.17 Setting a Positioning Mode – A85**

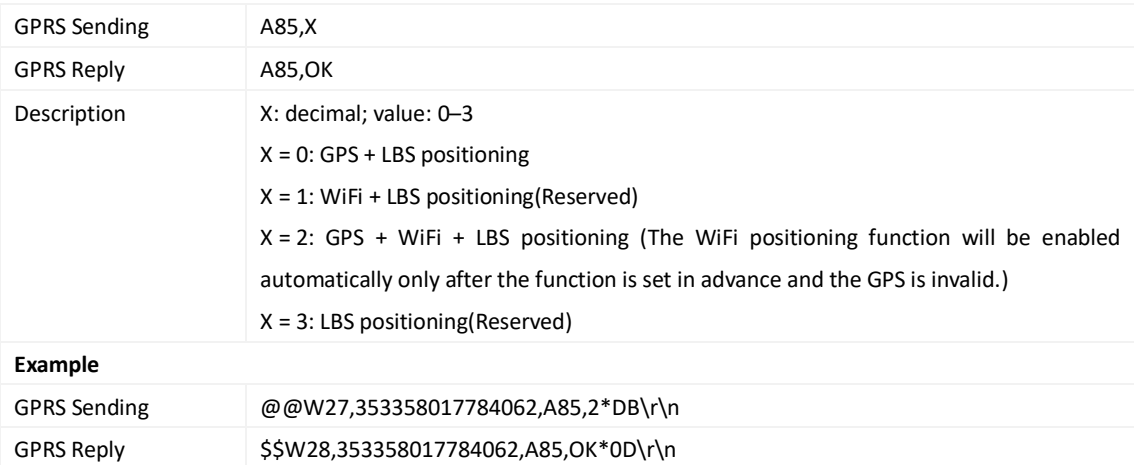

#### <span id="page-19-2"></span>**3.18 Setting the Smart Mode – AA5**

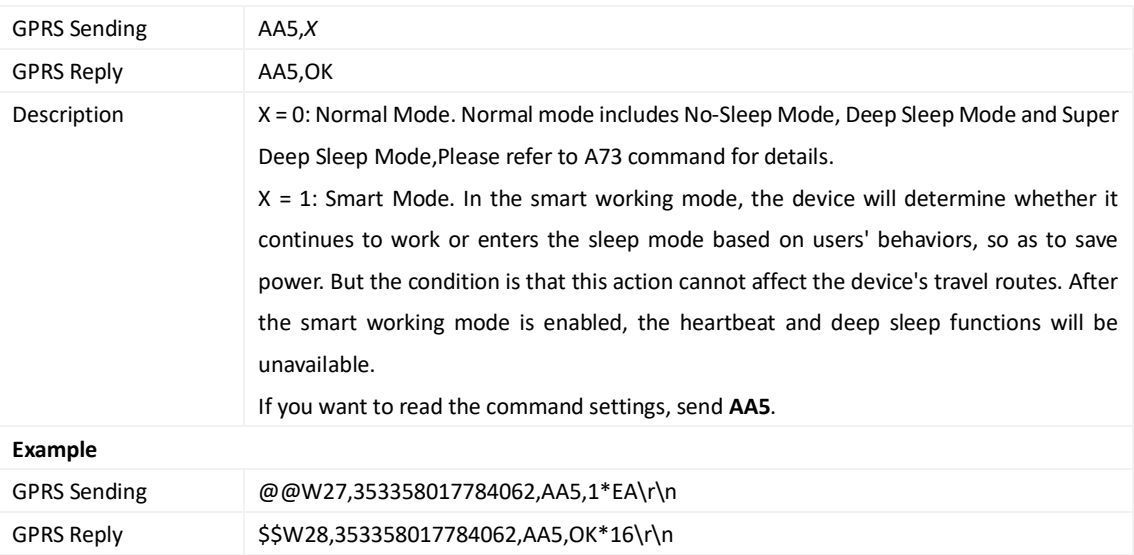

#### <span id="page-19-3"></span>**3.19 Setting the Time Interval of Searching WiFi Zones – AA6**

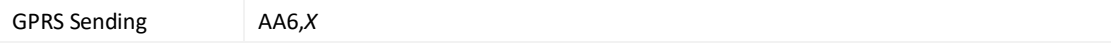

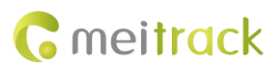

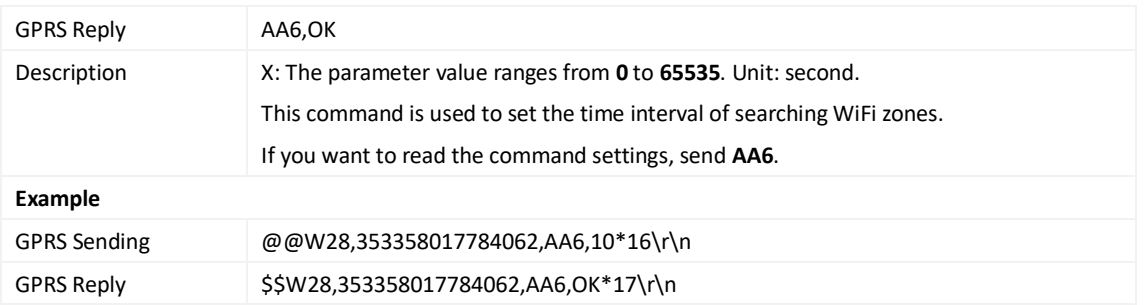

### <span id="page-20-0"></span>**3.20 Setting the Audio Playing Function – AA7**

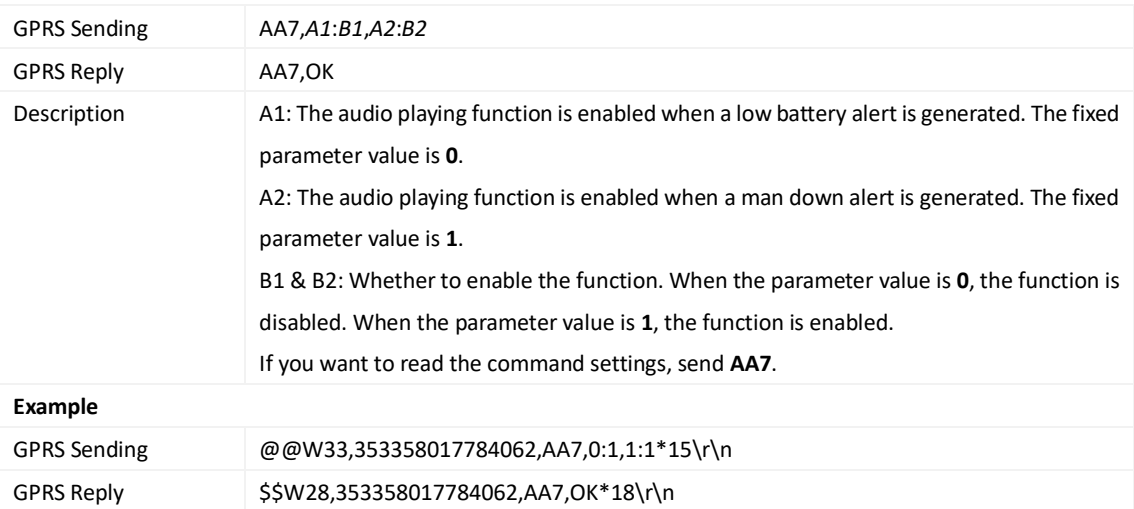

### <span id="page-20-1"></span>**3.21 Setting an Alarm Clock – AA8**

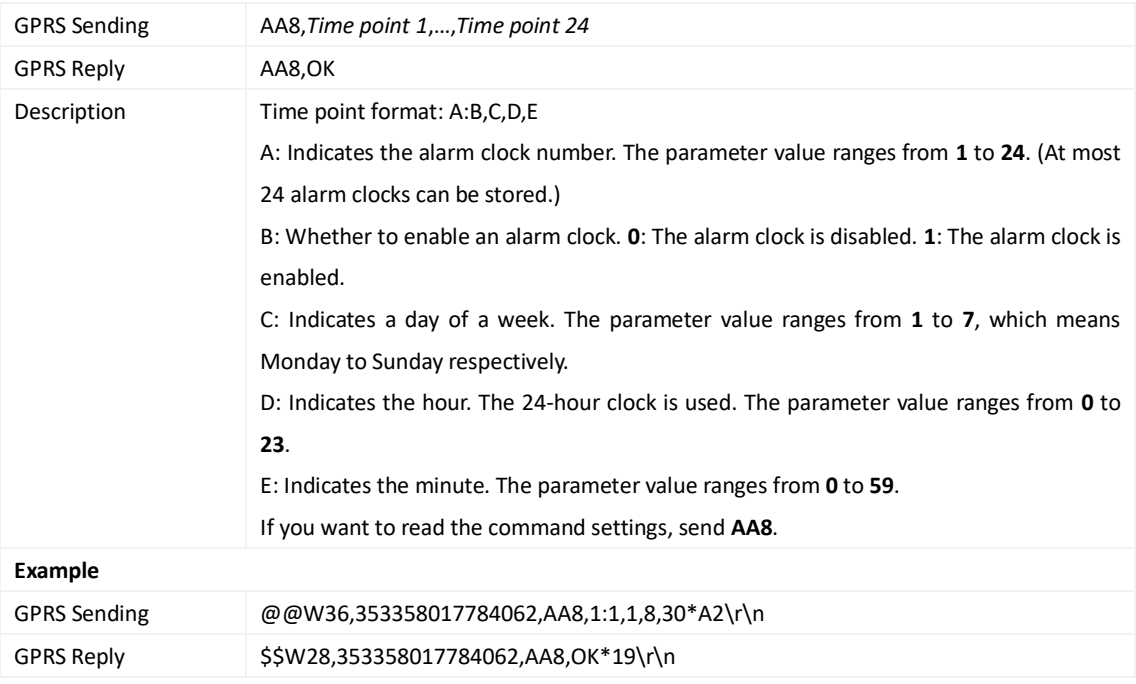

### <span id="page-20-2"></span>**3.22 Setting the Bluetooth Function – AA9**

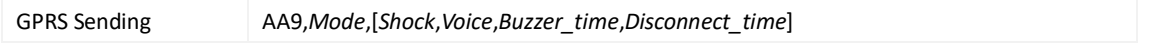

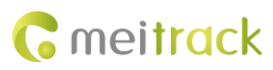

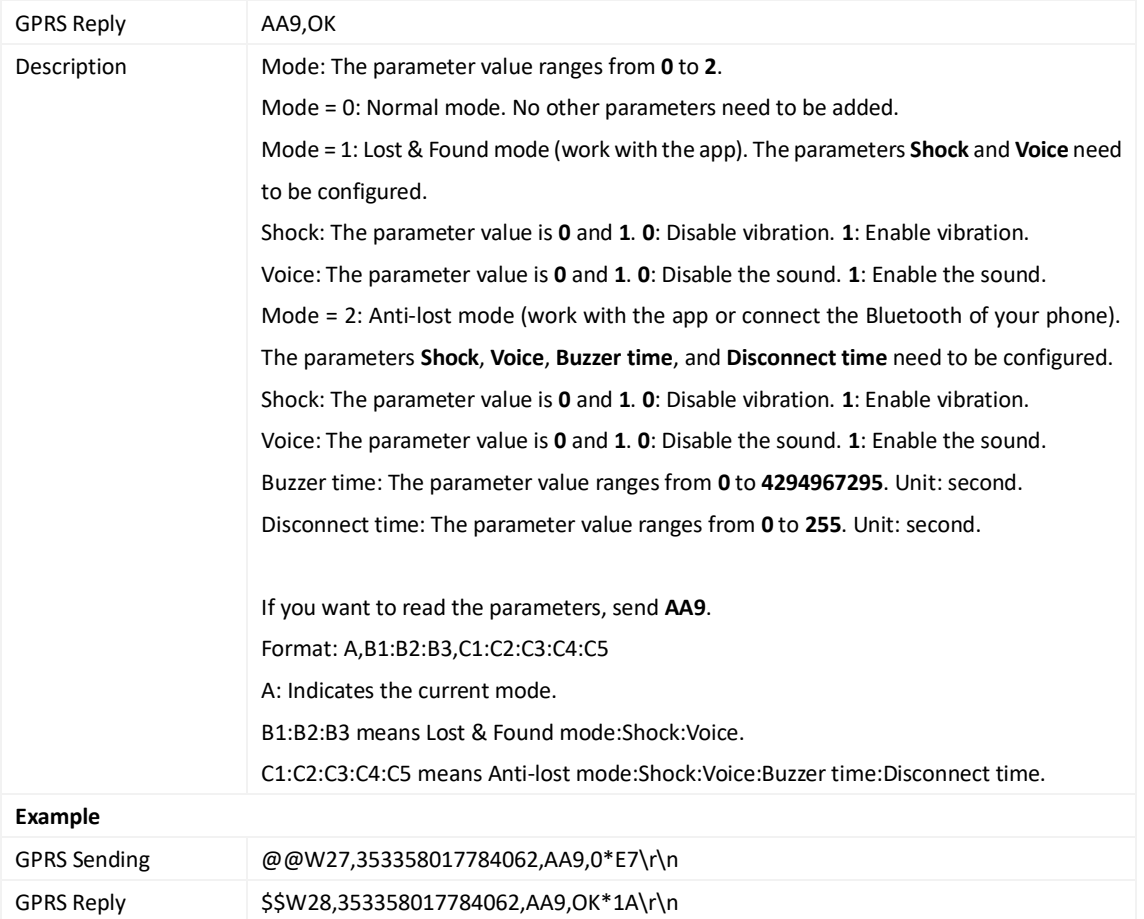

### <span id="page-21-0"></span>**3.23 Setting the Vibration Function – AAB**

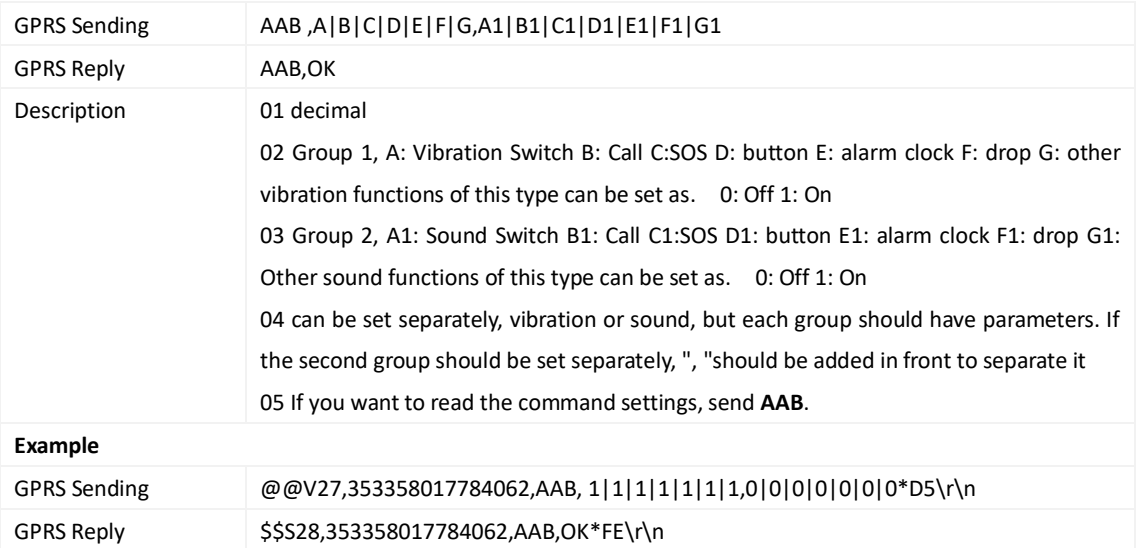

### <span id="page-21-1"></span>**3.24 Requesting the Platform Response for the SOS Event – AAC**

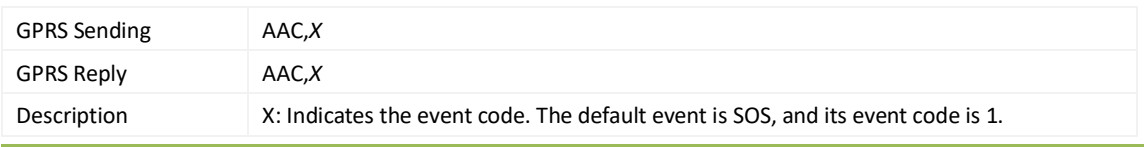

Copyright © 2020 Meitrack Group All rights reserved.  $-22$  -

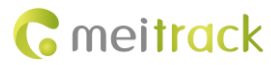

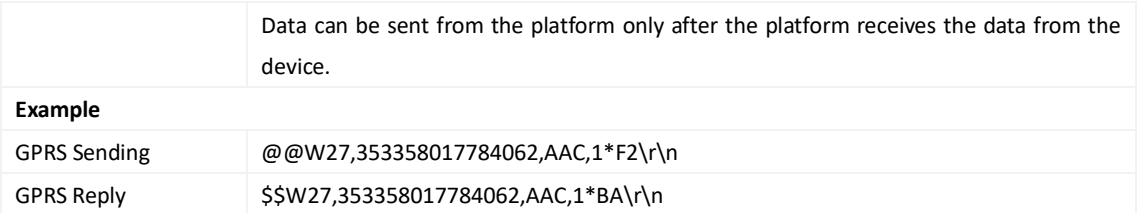

#### <span id="page-22-0"></span>**3.25 Setting the Response Request Function of the SOS Event – AAE**

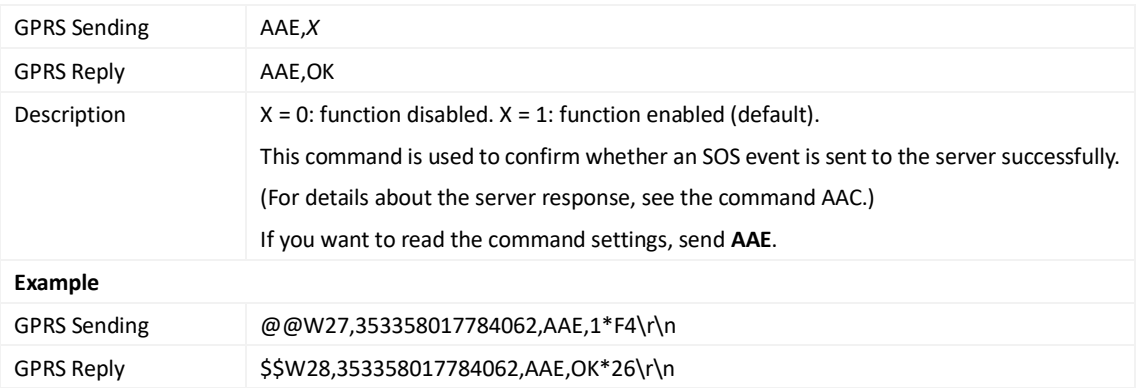

#### <span id="page-22-1"></span>**3.26 Setting the Calling Mode for Unauthorized Phone Numbers – AAF**

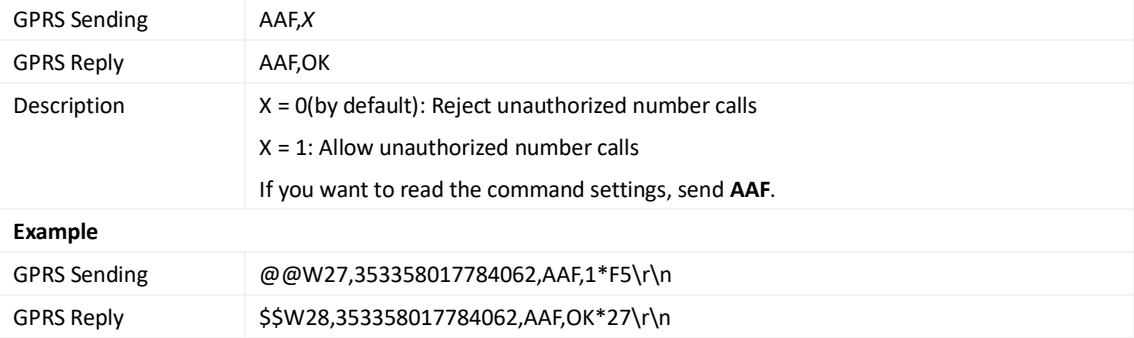

### <span id="page-22-2"></span>**3.27 Setting the GPS Tracking Time Interval in Smart Mode – AB0**

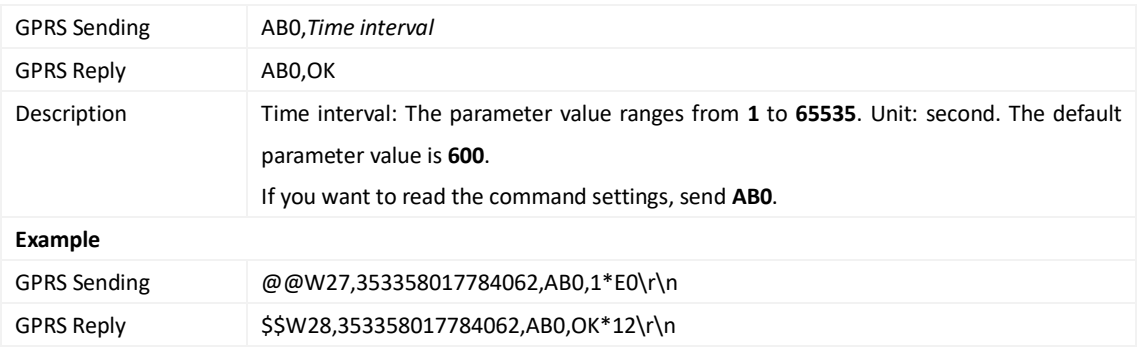

#### <span id="page-22-3"></span>**3.28 Setting the interval between long connection handshakes – ABE**

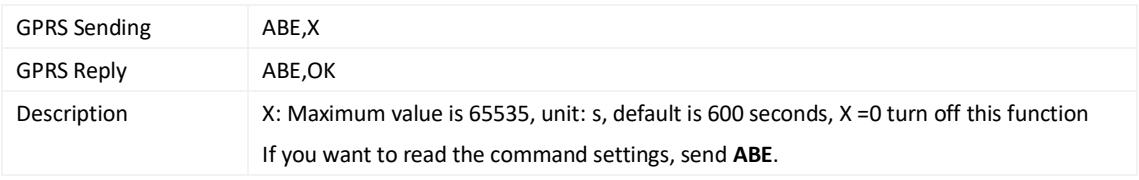

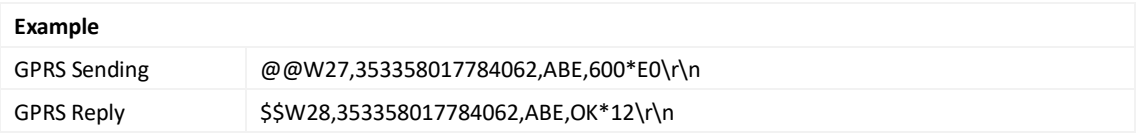

### <span id="page-23-0"></span>**3.29 Setting important events requires the platform to confirm successful reception –**

#### **ABF**

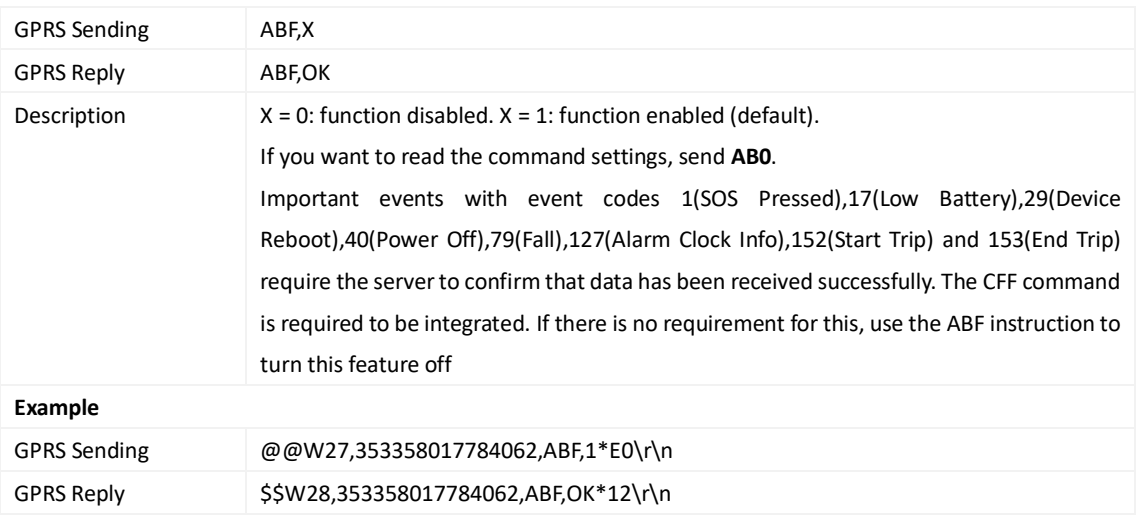

### <span id="page-23-1"></span>**3.30 Setting a Geo-Fence – B05**

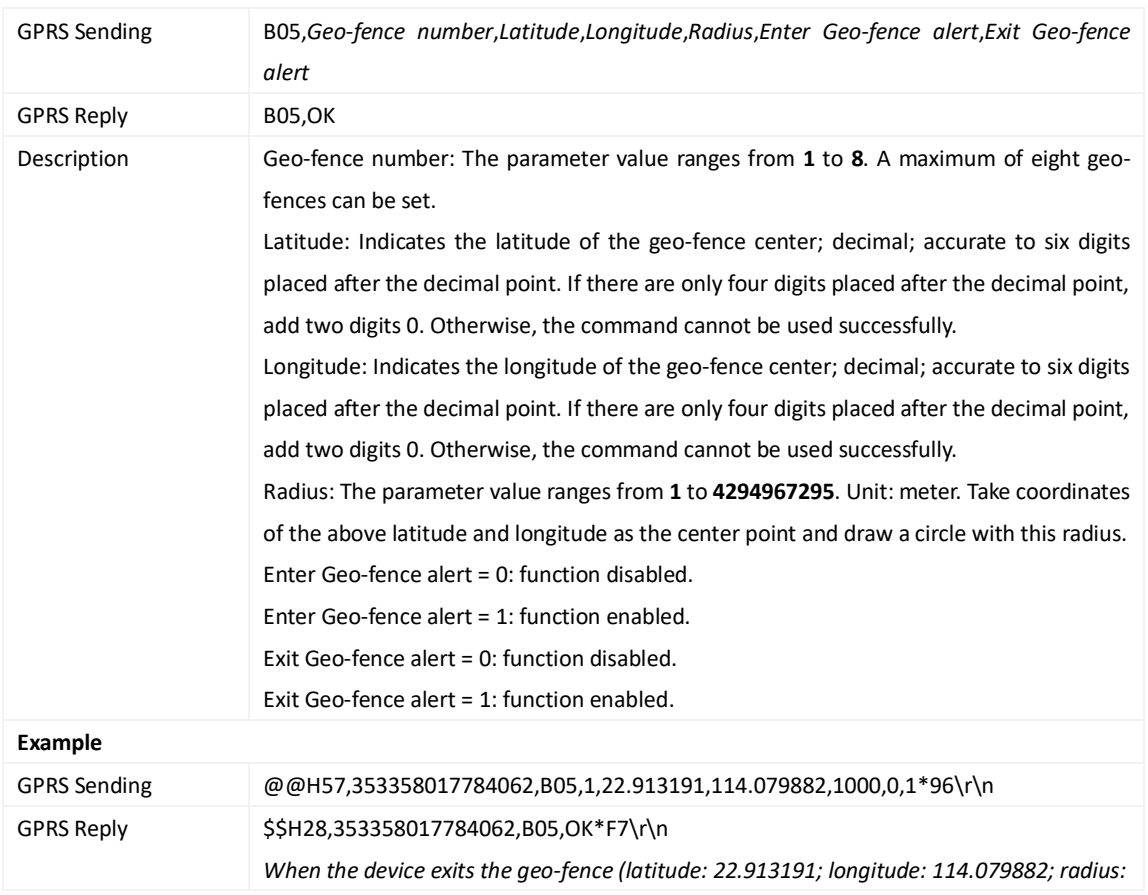

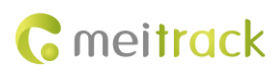

*1000 meters), it will send a PRS data packet about an Exit Geo-fence alert to the server.*

#### <span id="page-24-0"></span>**3.31 Deleting a Geo-Fence – B06**

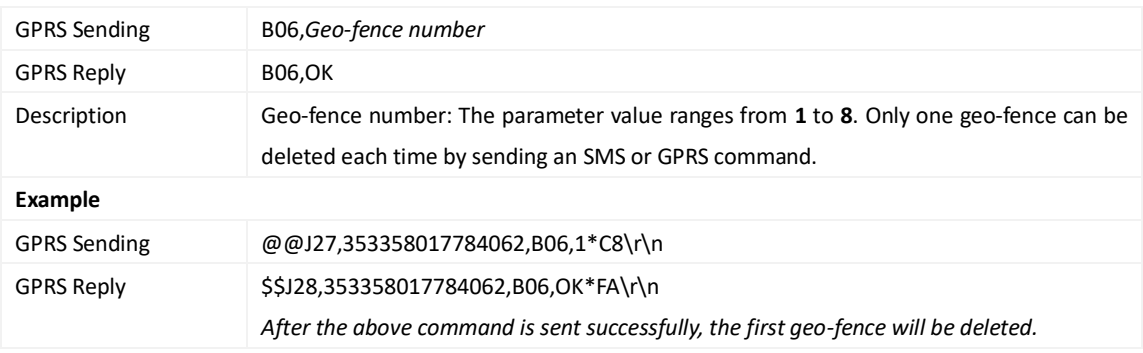

#### <span id="page-24-1"></span>**3.32 Setting the Speeding Alert – B07**

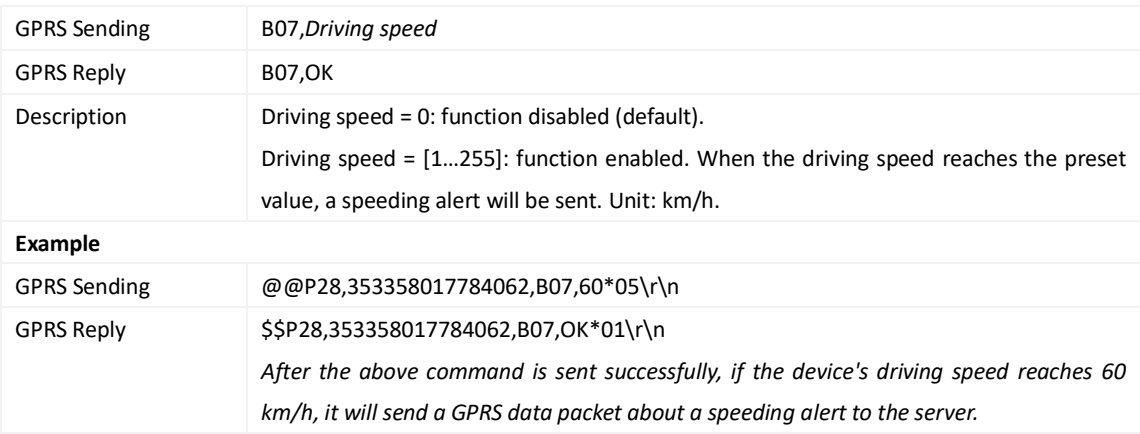

#### <span id="page-24-2"></span>**3.33 Setting the Vibration Sensitivity Level – B09**

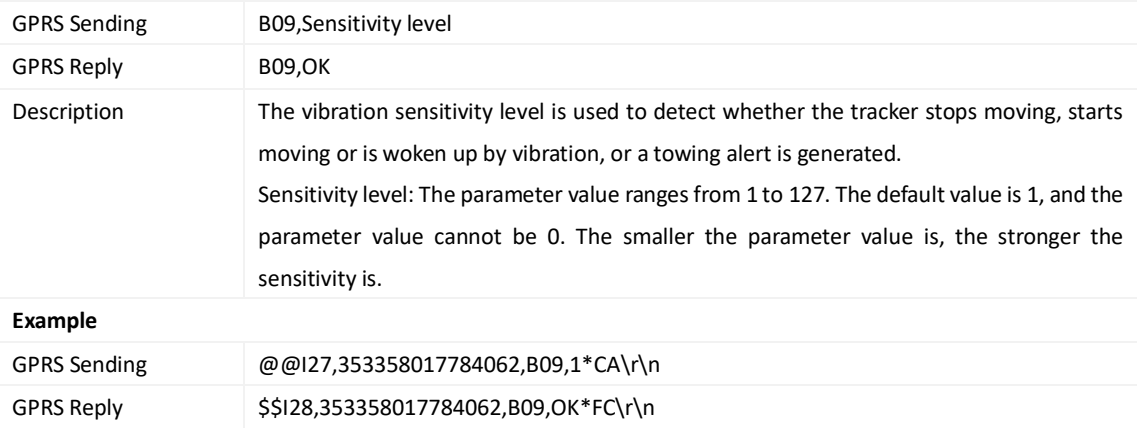

#### <span id="page-24-3"></span>**3.34 Fast Setting the Towing Alert – B10**

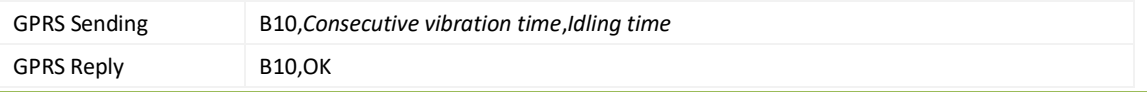

Copyright © 2020 Meitrack Group All rights reserved.  $-25 - 1$ 

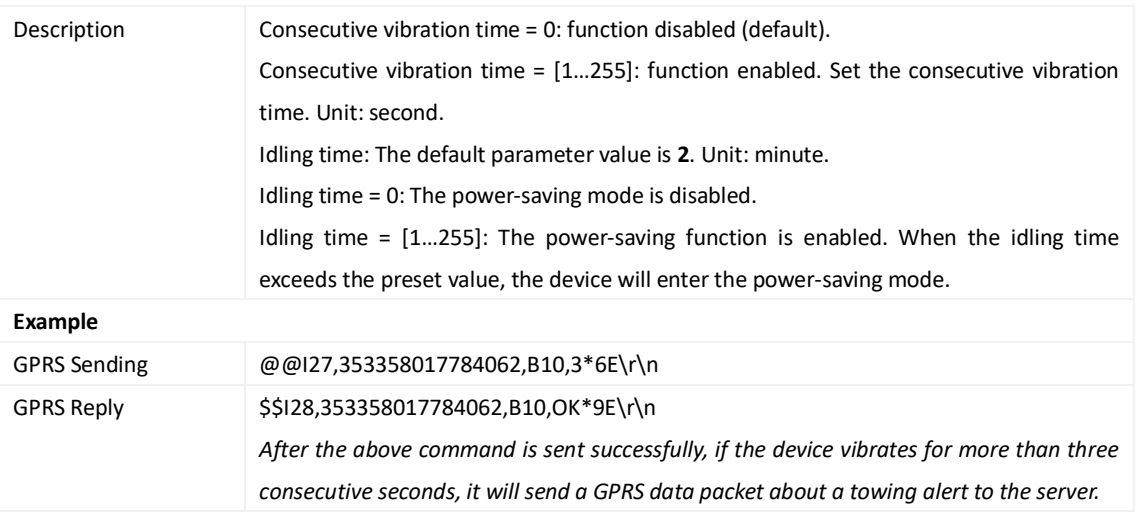

#### <span id="page-25-0"></span>**3.35 Setting a Polygonal Geo-Fence – B11**

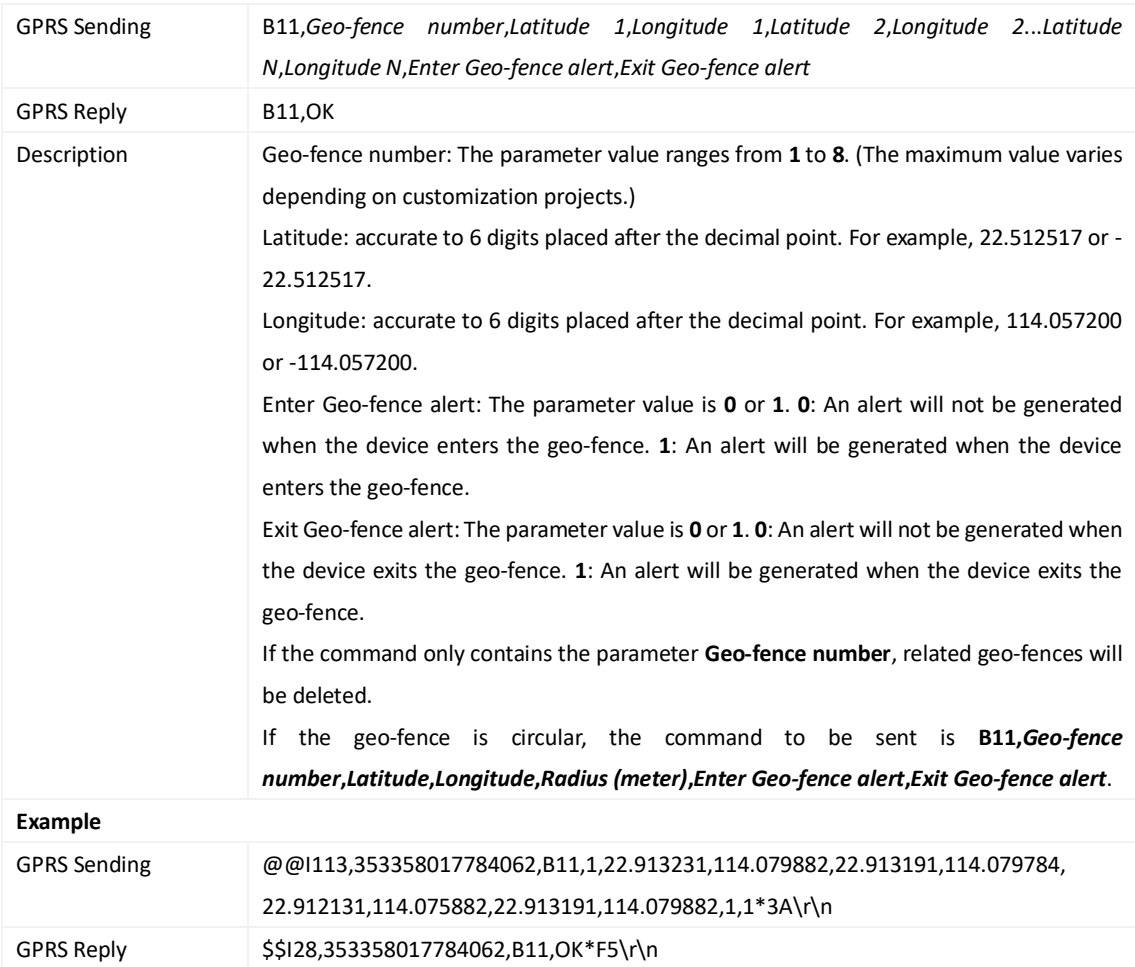

### <span id="page-25-1"></span>**3.36 Turning off the LED Indicator – B31**

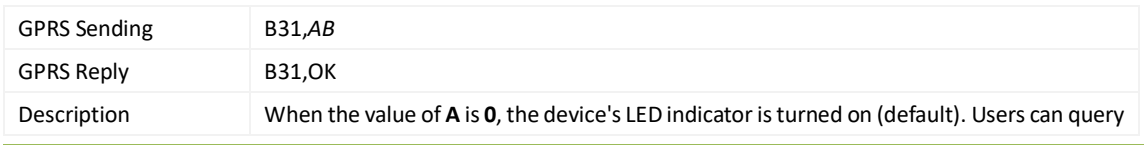

Copyright © 2020 Meitrack Group All rights reserved.  $-26 - 1$ 

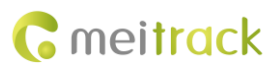

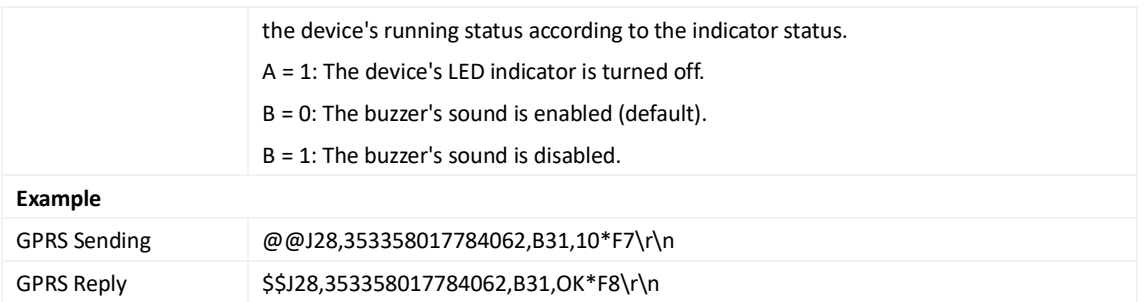

### <span id="page-26-0"></span>**3.37 Setting a Log Interval – B34**

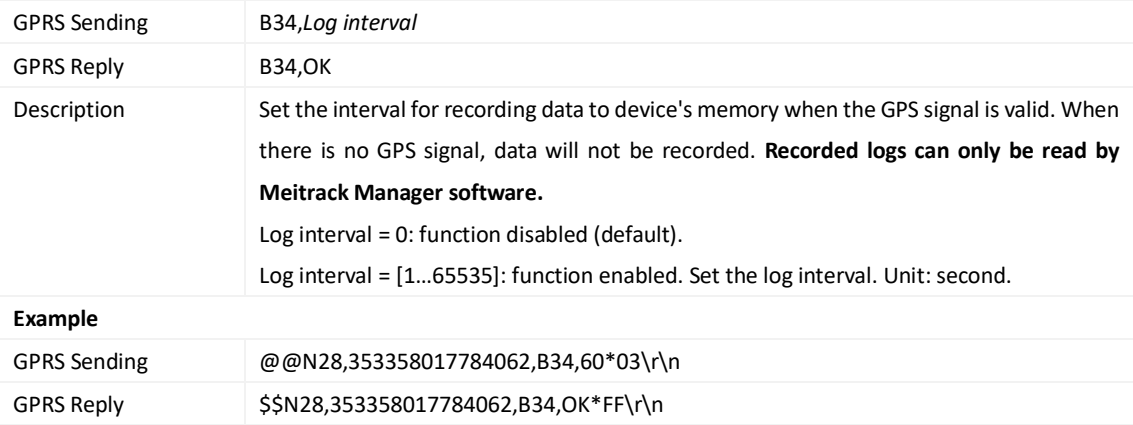

### <span id="page-26-1"></span>**3.38 Setting the SMS Time Zone – B35**

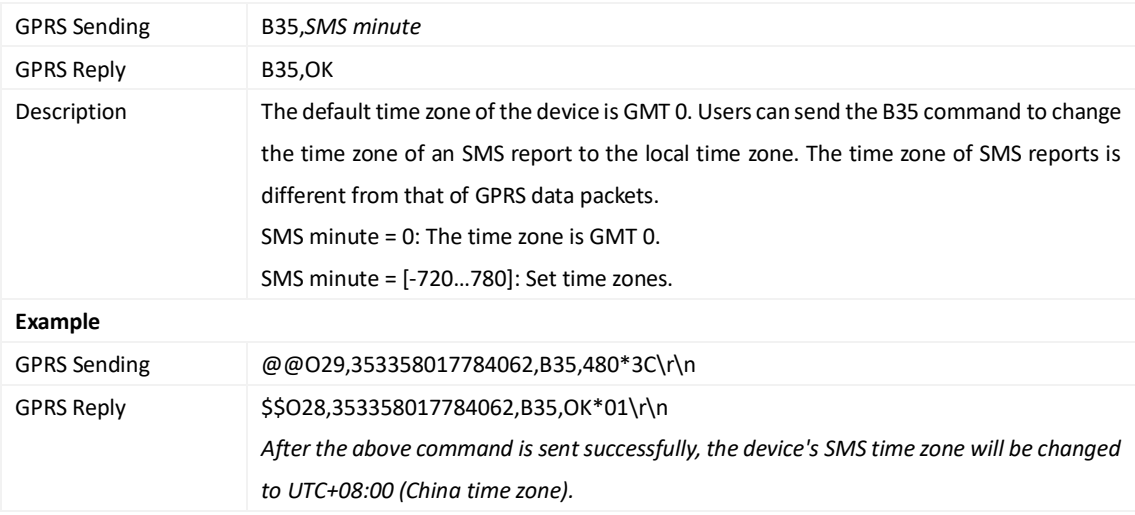

### <span id="page-26-2"></span>**3.39 Setting the GPRS Time Zone – B36**

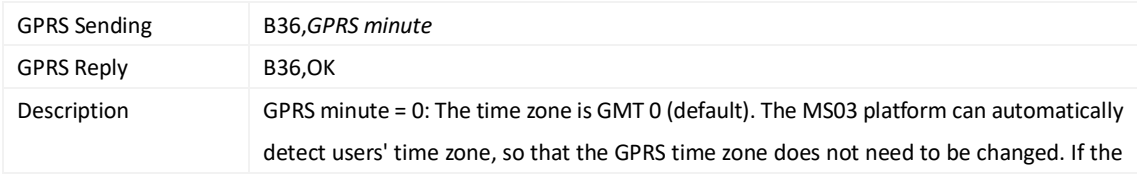

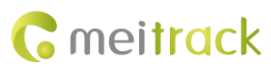

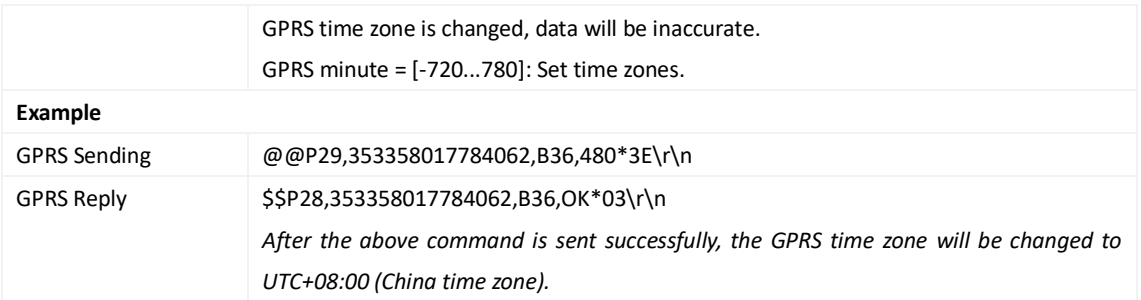

#### <span id="page-27-0"></span>**3.40 Setting the Audio File – B47**

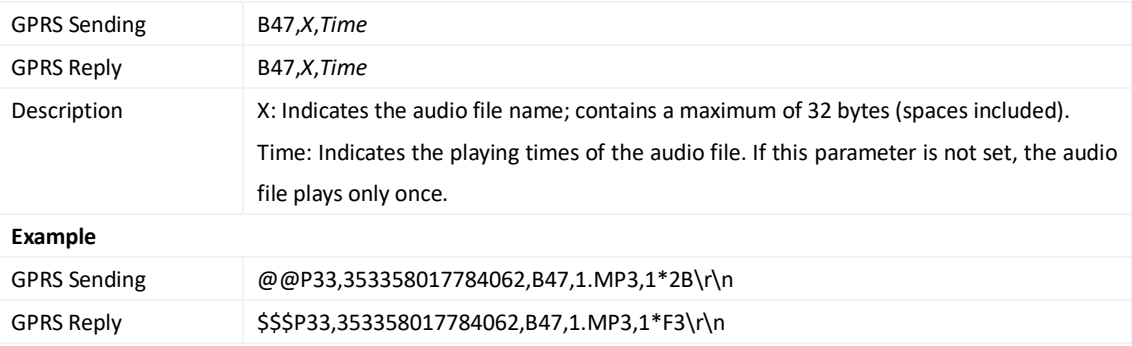

### <span id="page-27-1"></span>**3.41 Setting Parameters for Downloading FTP Audio Files – B66**

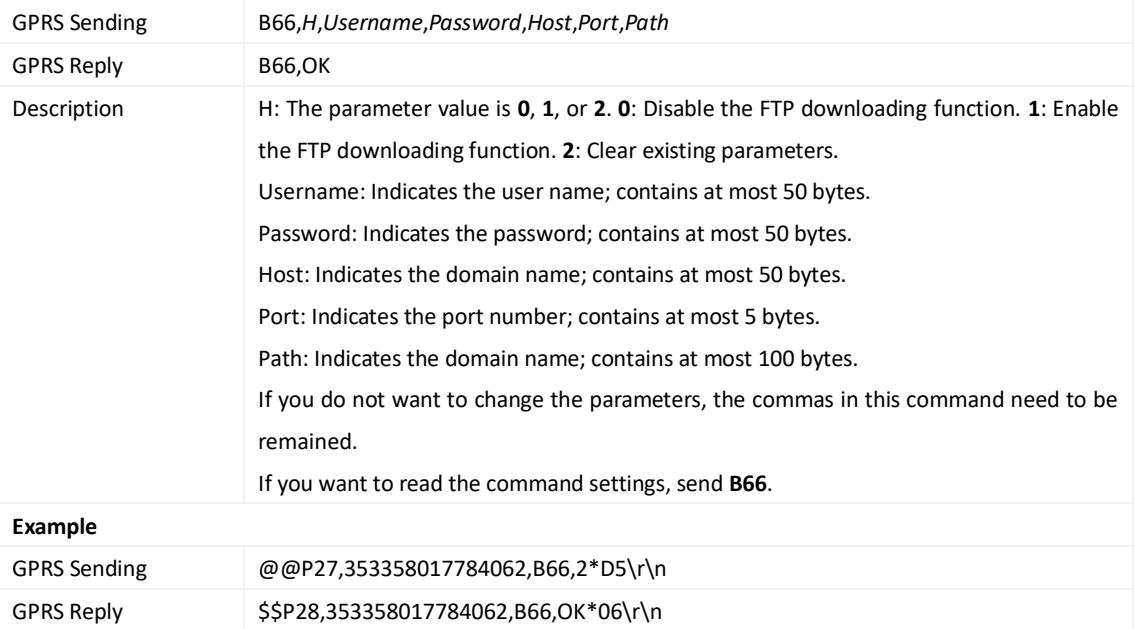

### <span id="page-27-2"></span>**3.42 Setting Audio File Operation Parameters – B67**

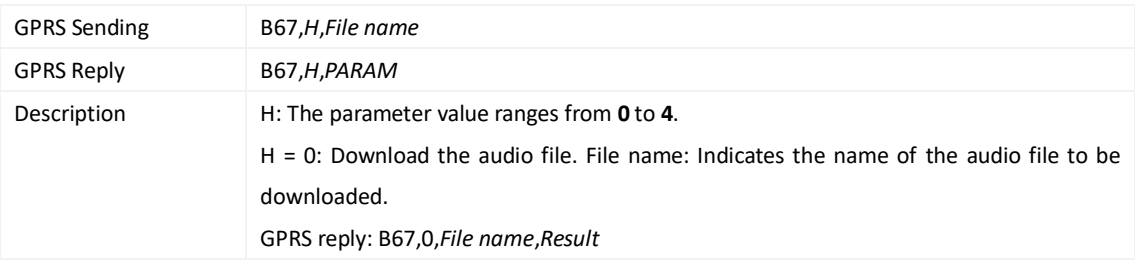

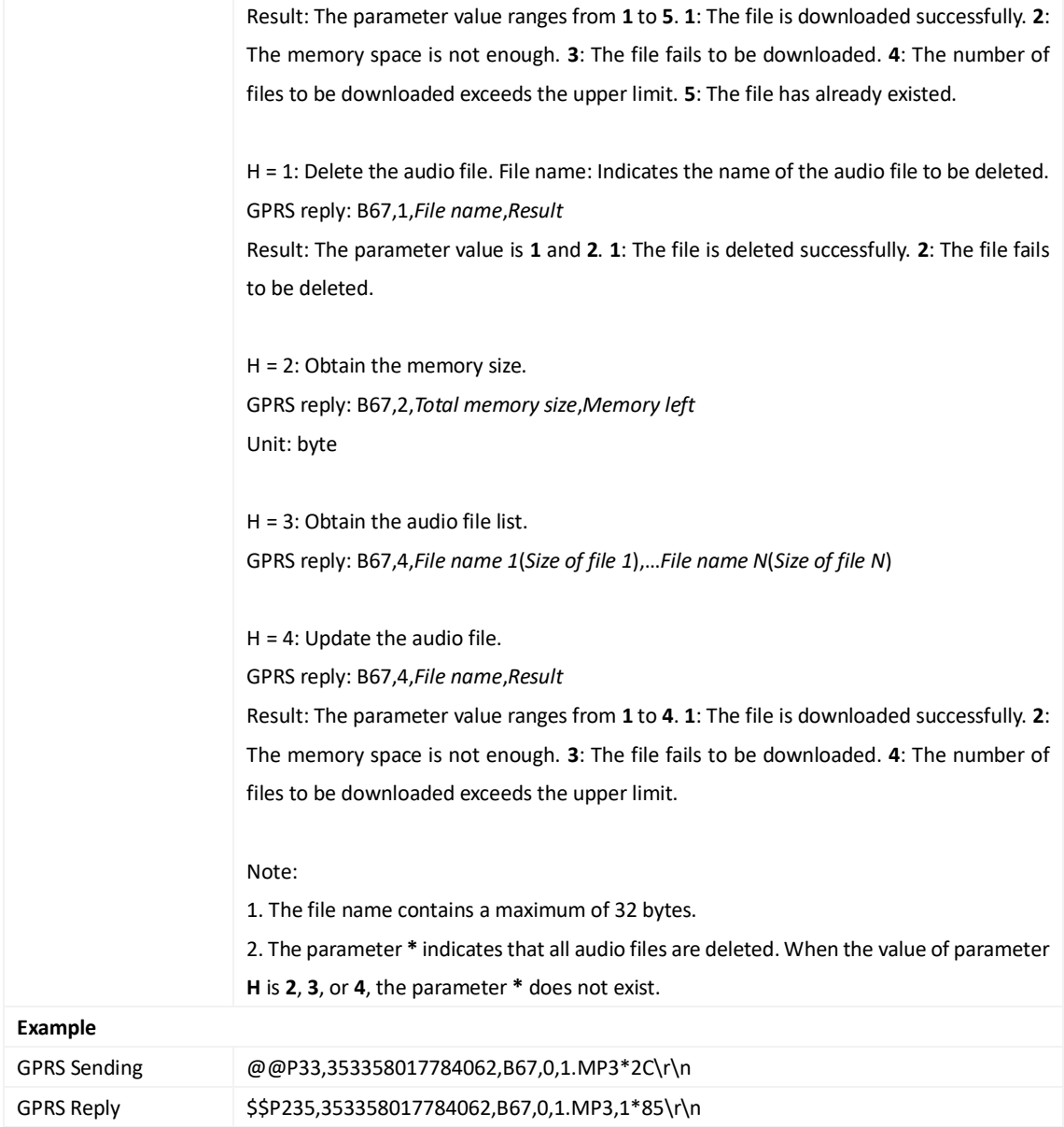

### <span id="page-28-0"></span>**3.43 Setting SMS Event Characters – B91**

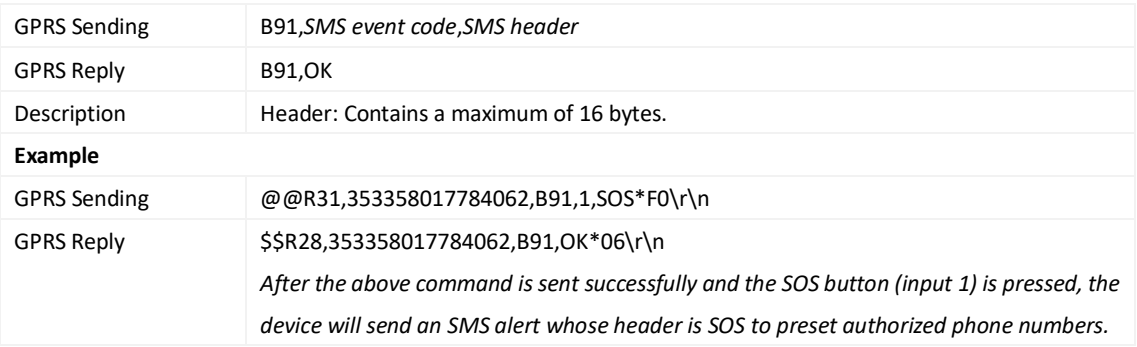

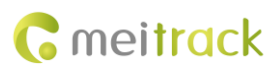

#### <span id="page-29-0"></span>**3.44 Setting Event Authorization – B99**

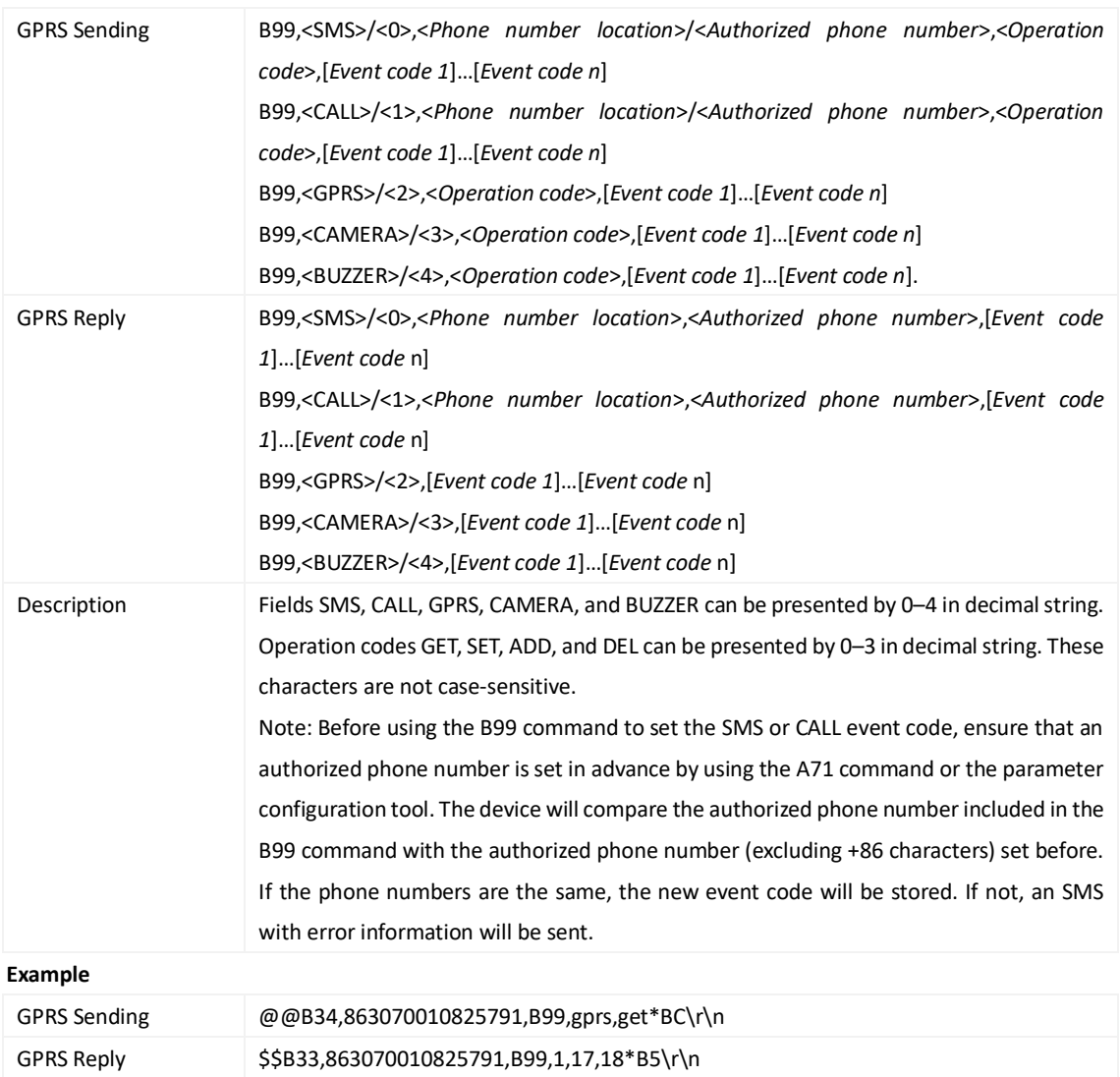

### <span id="page-29-1"></span>**3.45 Setting whether the device is automatically switched on/off when charging– BC8**

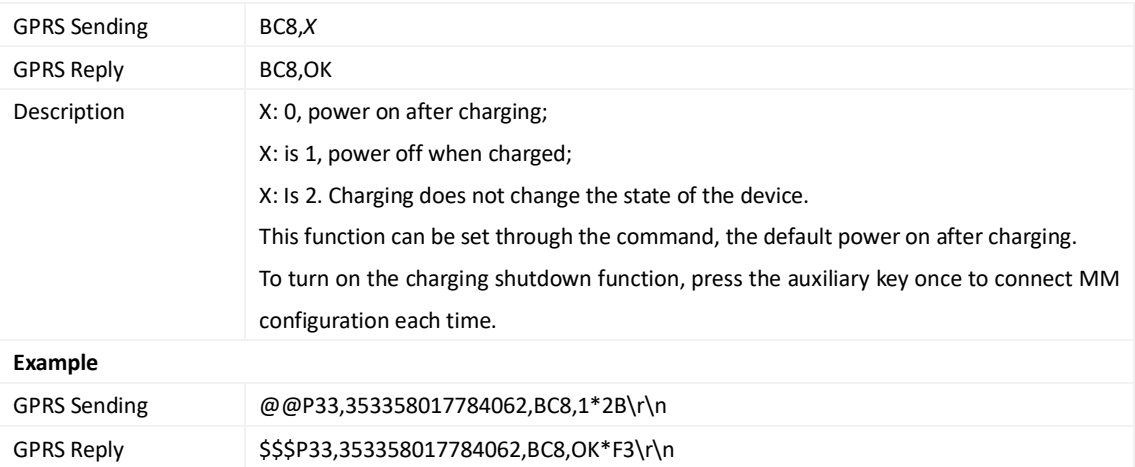

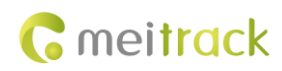

### <span id="page-30-0"></span>**3.46 Setting Avoid Voicemail Box Mode – BC9**

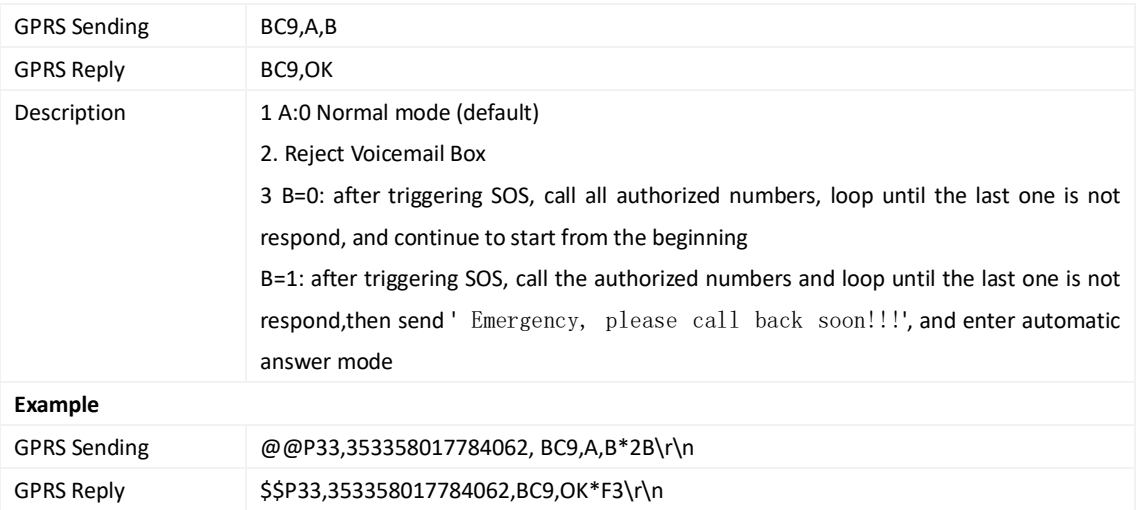

### <span id="page-30-1"></span>**3.47 Notifying the Device of Sending an SMS – C02**

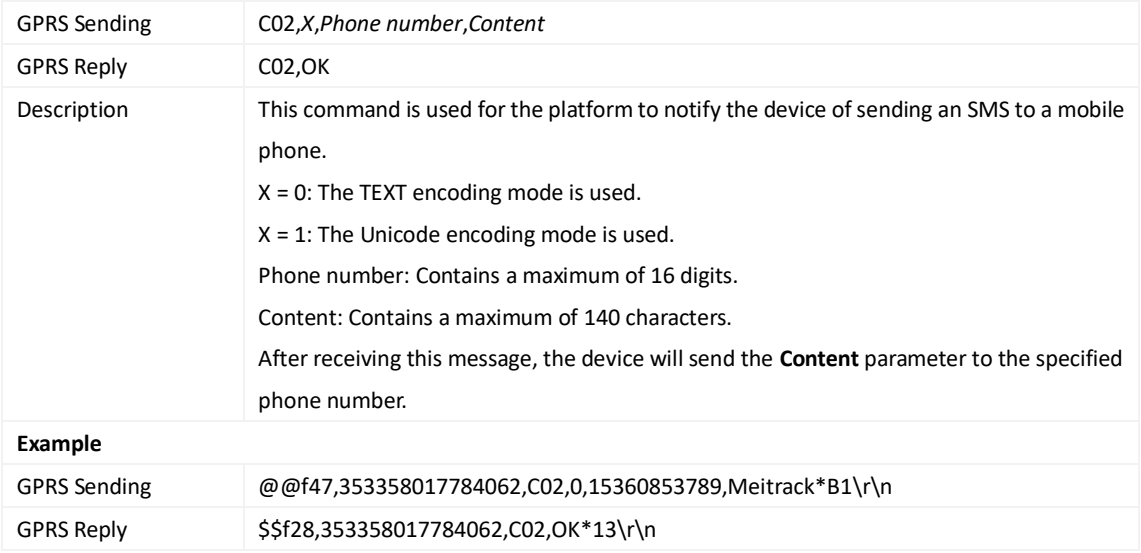

### <span id="page-30-2"></span>**3.48 Setting a GPRS Event Transmission Mode – C03**

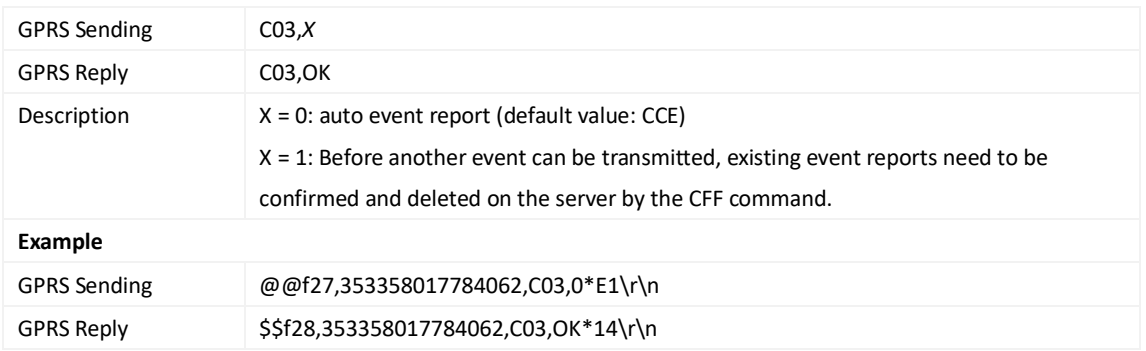

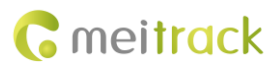

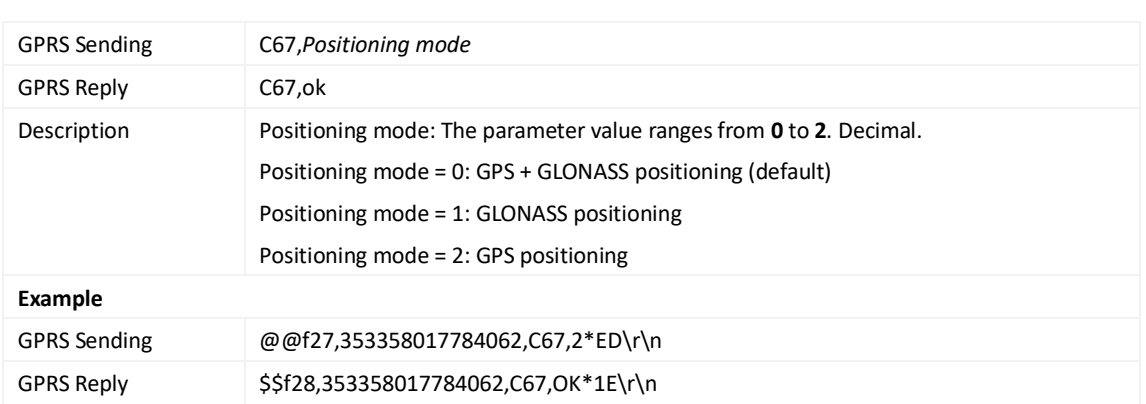

<span id="page-31-0"></span>**3.49 Setting the Positioning Mode – C67**

#### <span id="page-31-1"></span>**3.50 Setting the Microphone and Speaker – C69**

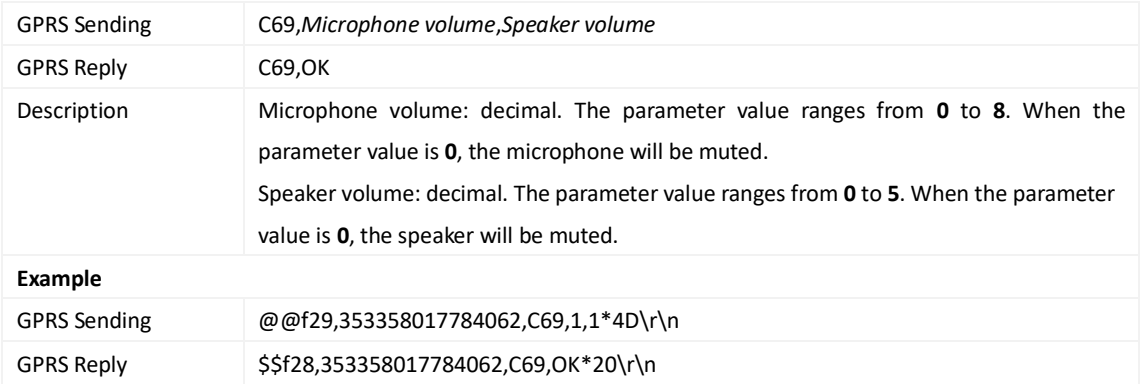

### <span id="page-31-2"></span>**3.51 Powering Off the Device by a Command – C76**

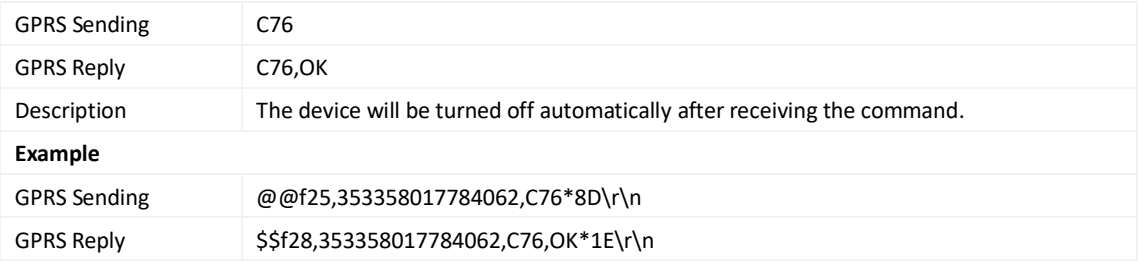

### <span id="page-31-3"></span>**3.52 Setting the Power-off Function of the Power Button – C77**

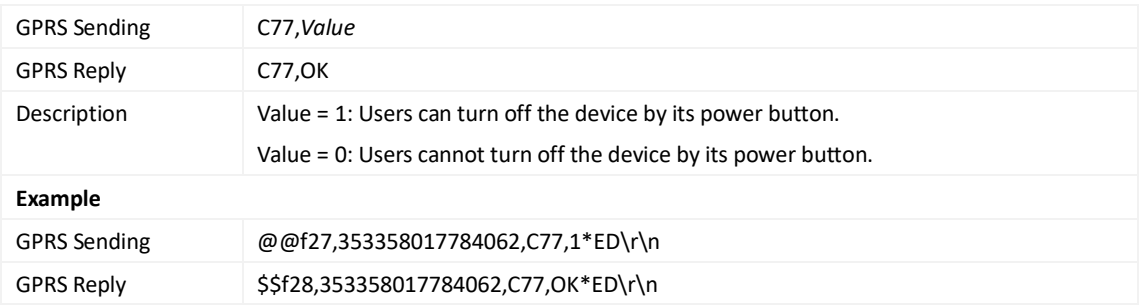

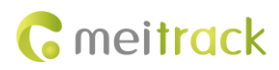

### <span id="page-32-0"></span>**3.53 Filtering GPS Data of a Heartbeat Packet – C78**

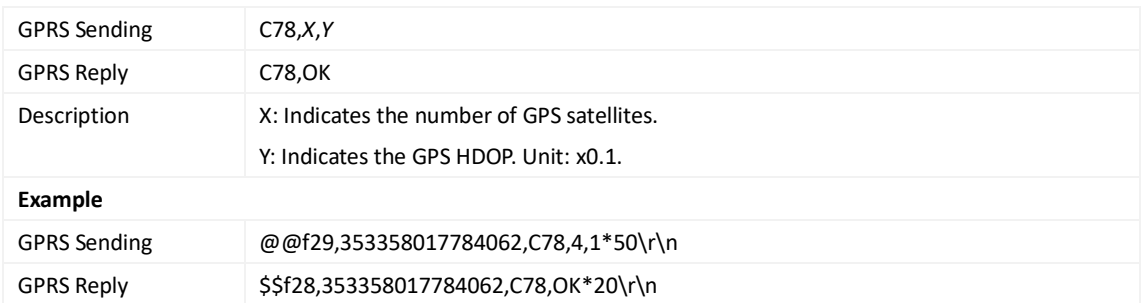

### <span id="page-32-1"></span>**3.54 Obtaining Device Hardware Functions –C83**

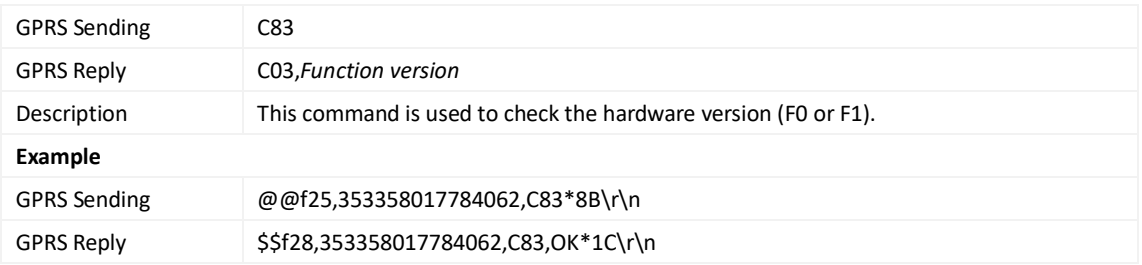

#### <span id="page-32-2"></span>**3.55 Deleting an Event in the Buffer – CFF**

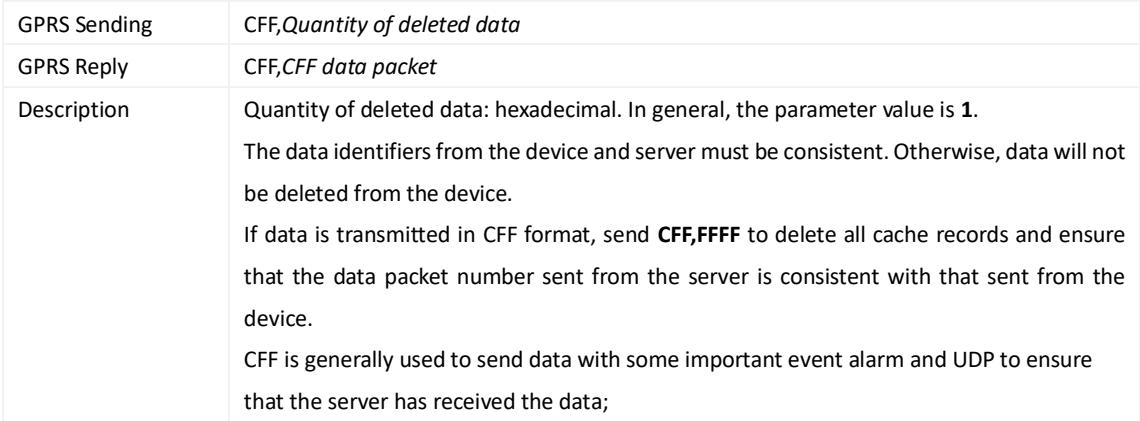

#### <span id="page-32-3"></span>**3.56 Allocating GPRS Cache and GPS Log Storage Space – D73**

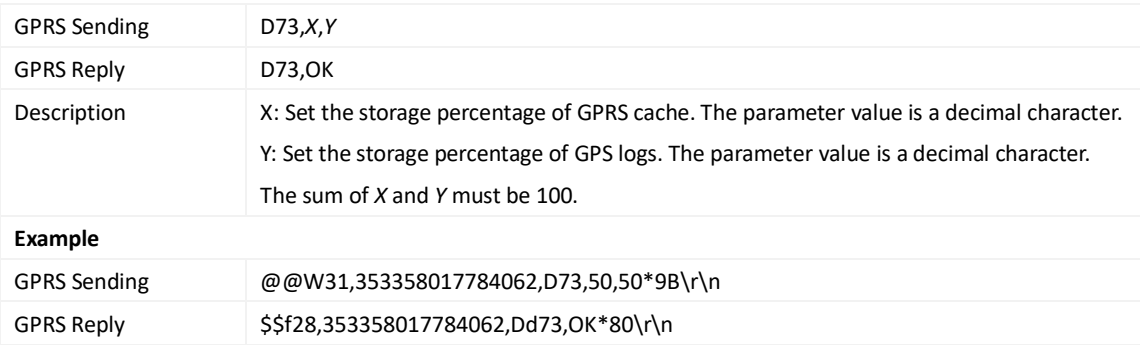

#### <span id="page-33-0"></span>**3.57 Reading Device's Firmware Version and SN – E91**

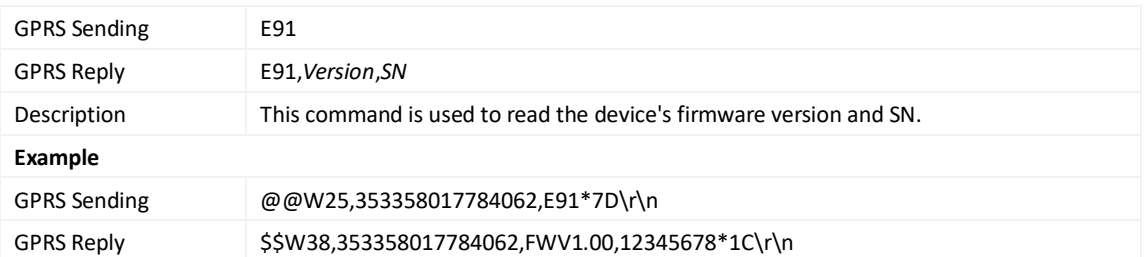

### <span id="page-33-1"></span>**3.58 Restarting the GSM and GPS Modules – F00**

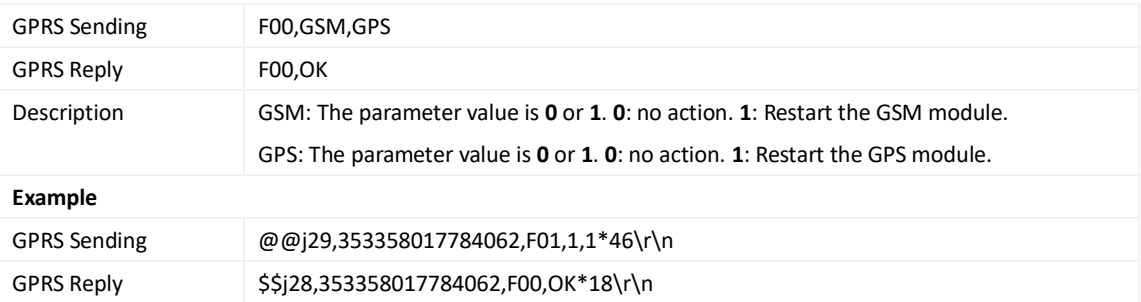

#### <span id="page-33-2"></span>**3.59 Restarting the GSM Module – F01**

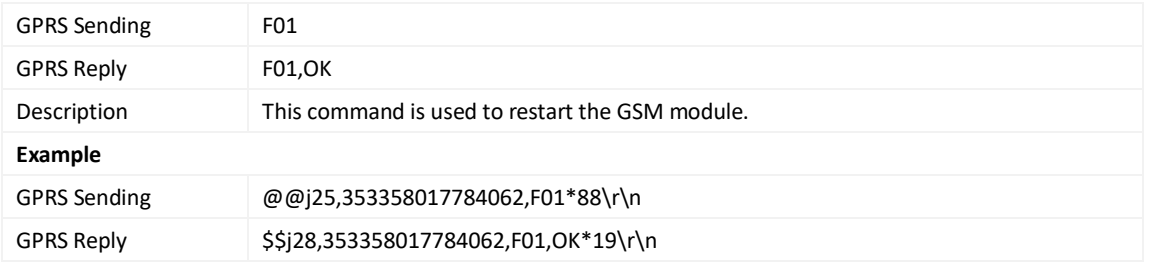

### <span id="page-33-3"></span>**3.60 Restarting the GPS Module – F02**

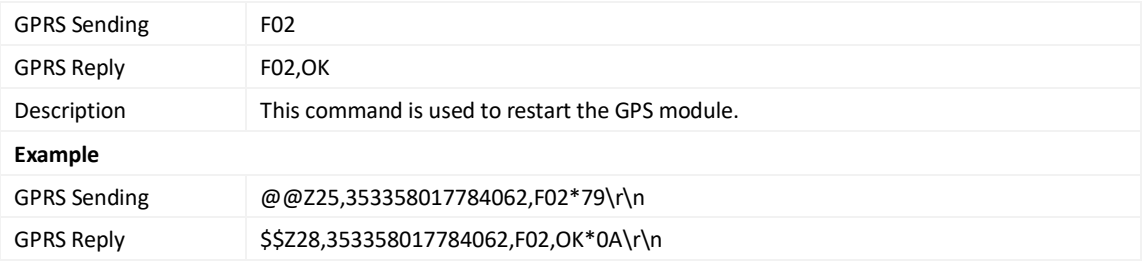

### <span id="page-33-4"></span>**3.61 Setting the Mileage and Run Time – F08**

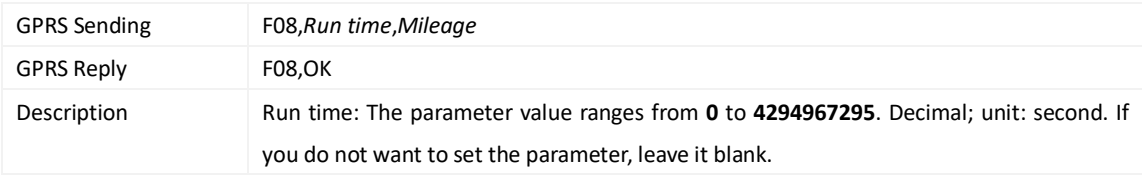

Copyright © 2020 Meitrack Group All rights reserved. <br>- 34 -

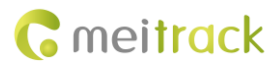

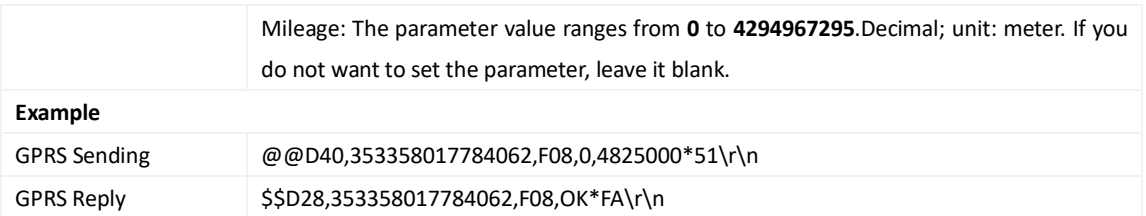

### <span id="page-34-0"></span>**3.62 Deleting SMS or GPRS Cache Data – F09**

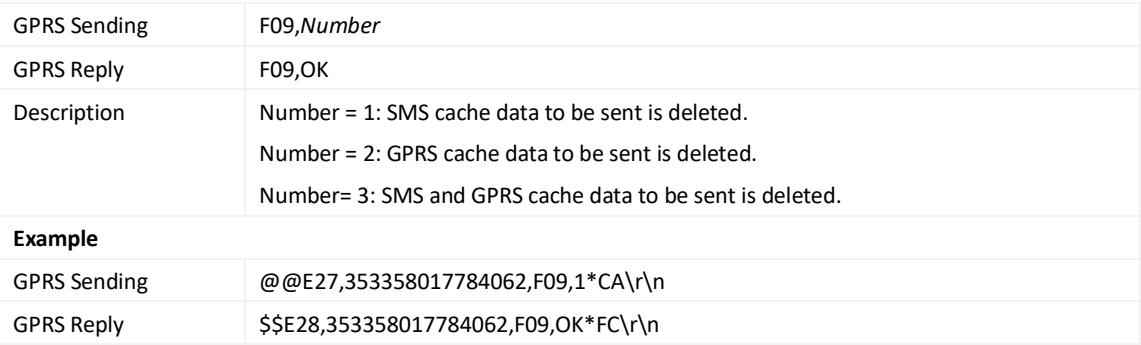

### <span id="page-34-1"></span>**3.63 Restoring Initial Settings – F11**

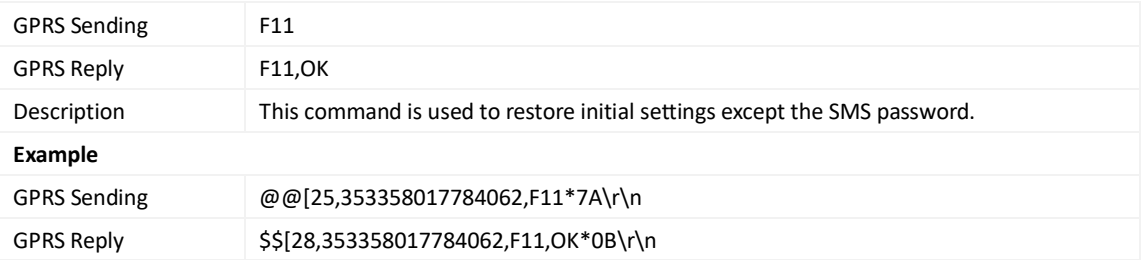

### <span id="page-34-2"></span>**4 Appendix 1: Parameter ID**

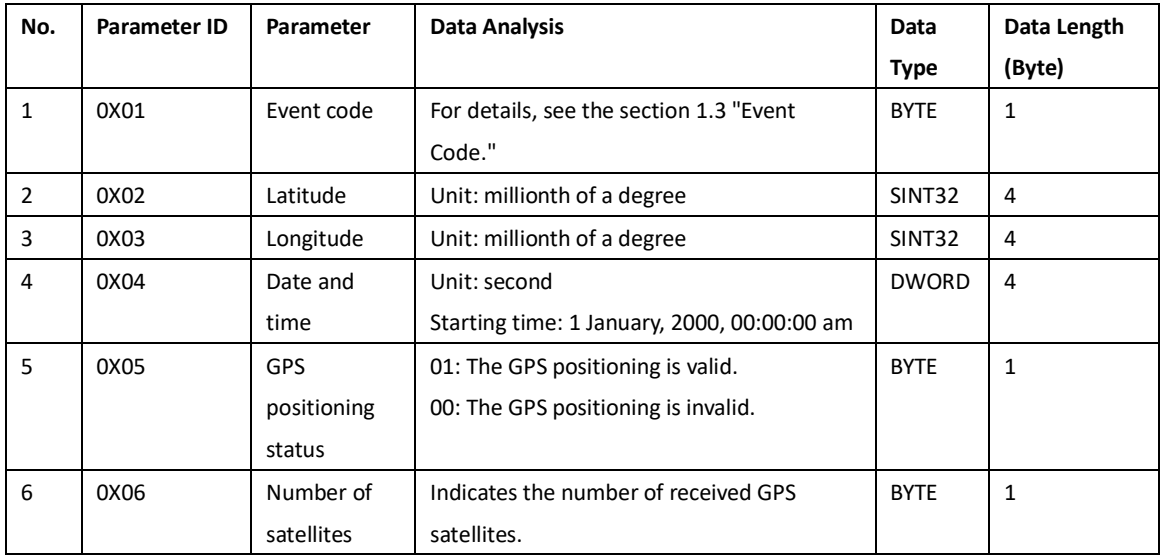

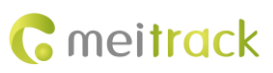

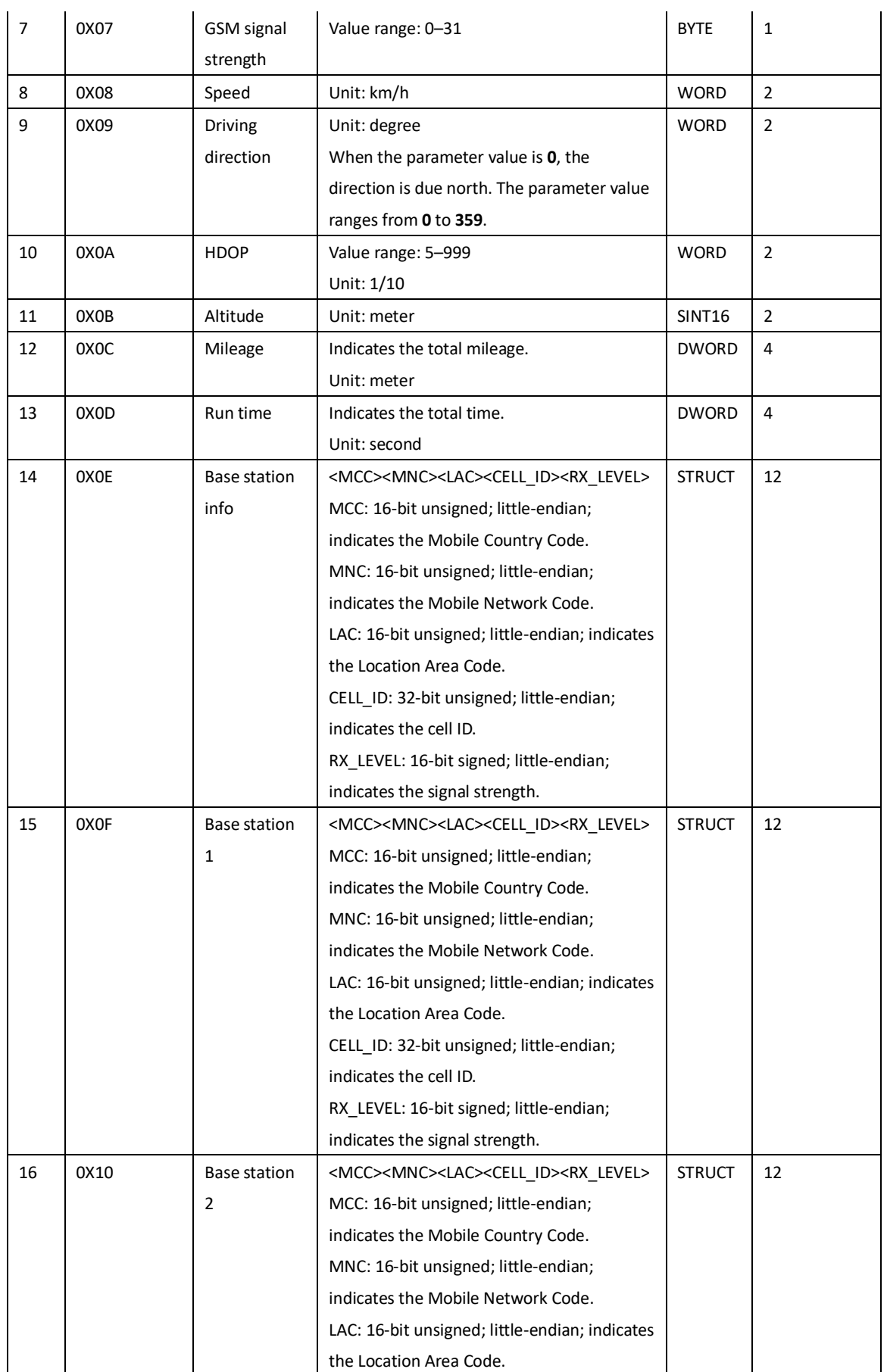

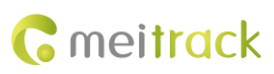

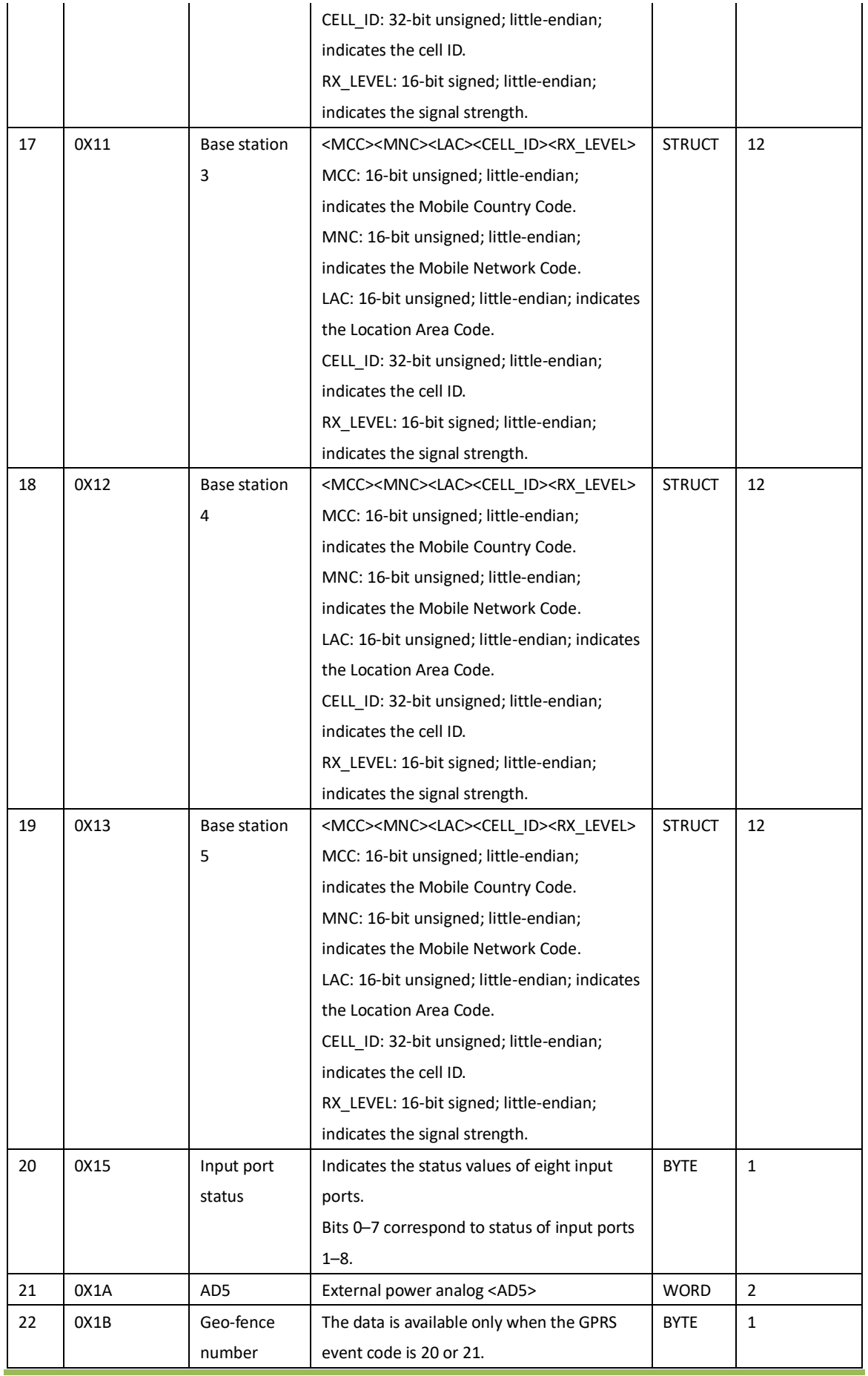

Copyright © 2020 Meitrack Group All rights reserved.  $-37 - 5$ 

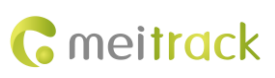

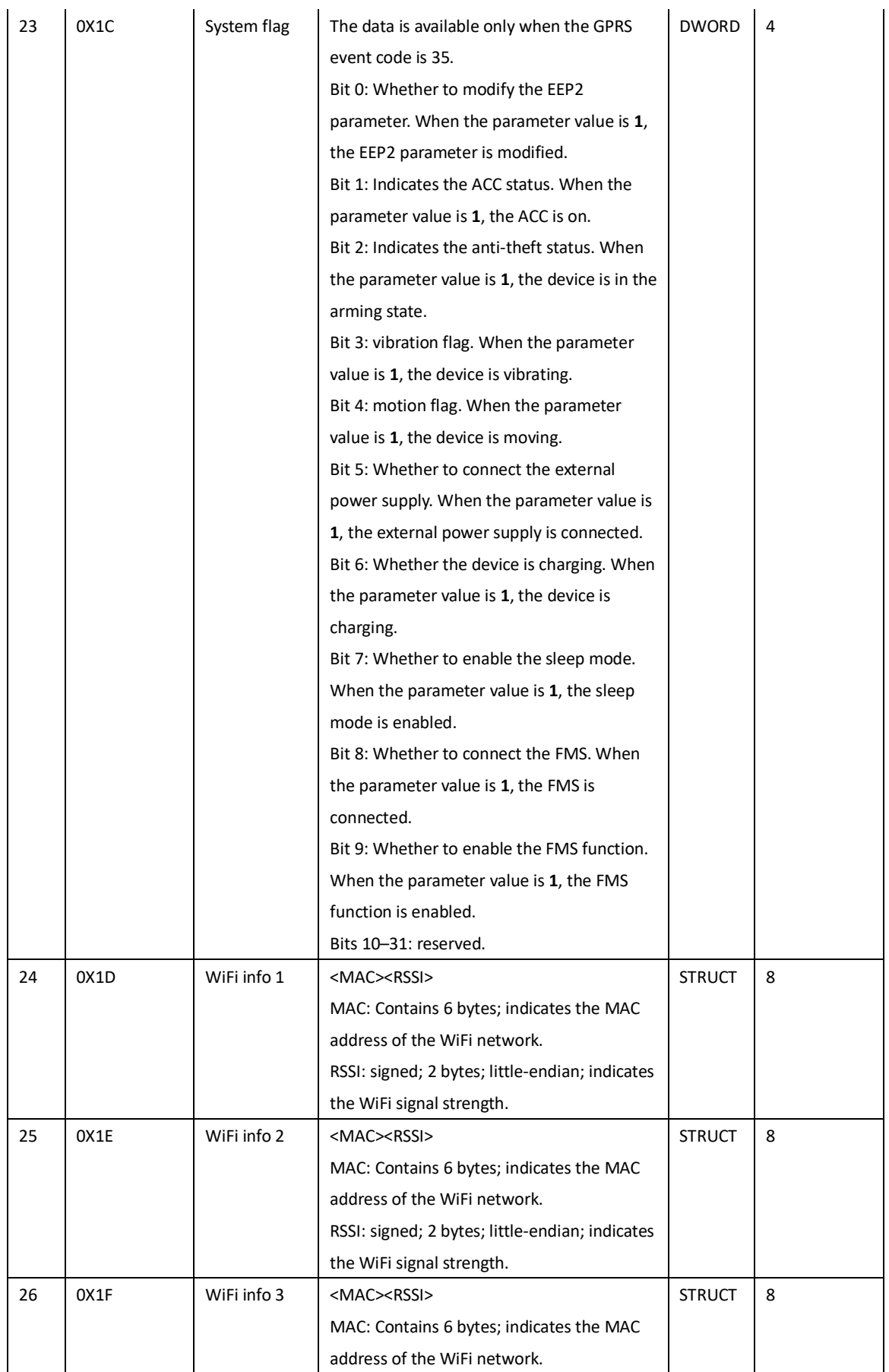

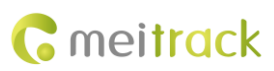

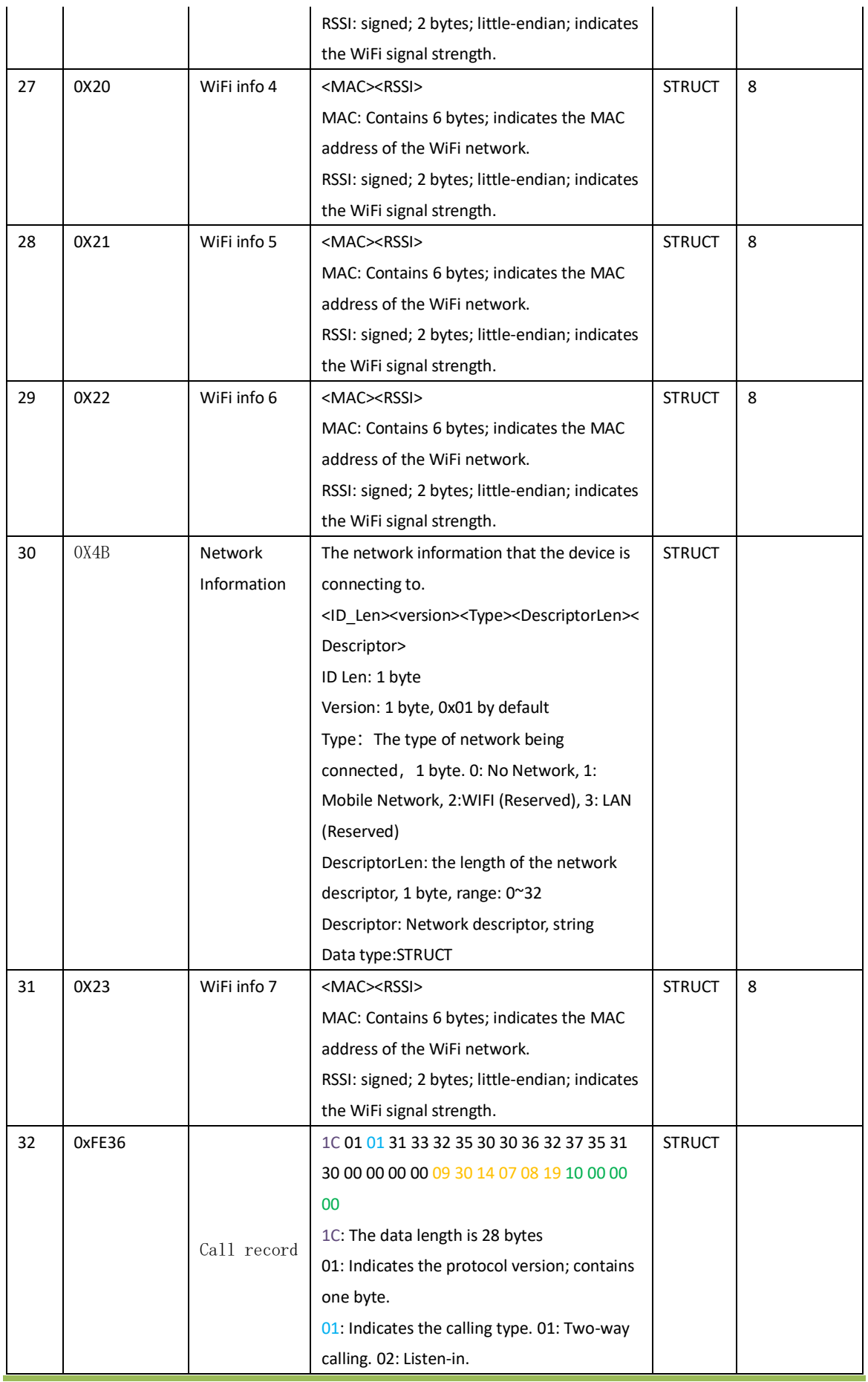

Copyright © 2020 Meitrack Group All rights reserved.  $-39$  -

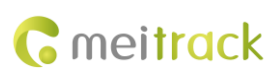

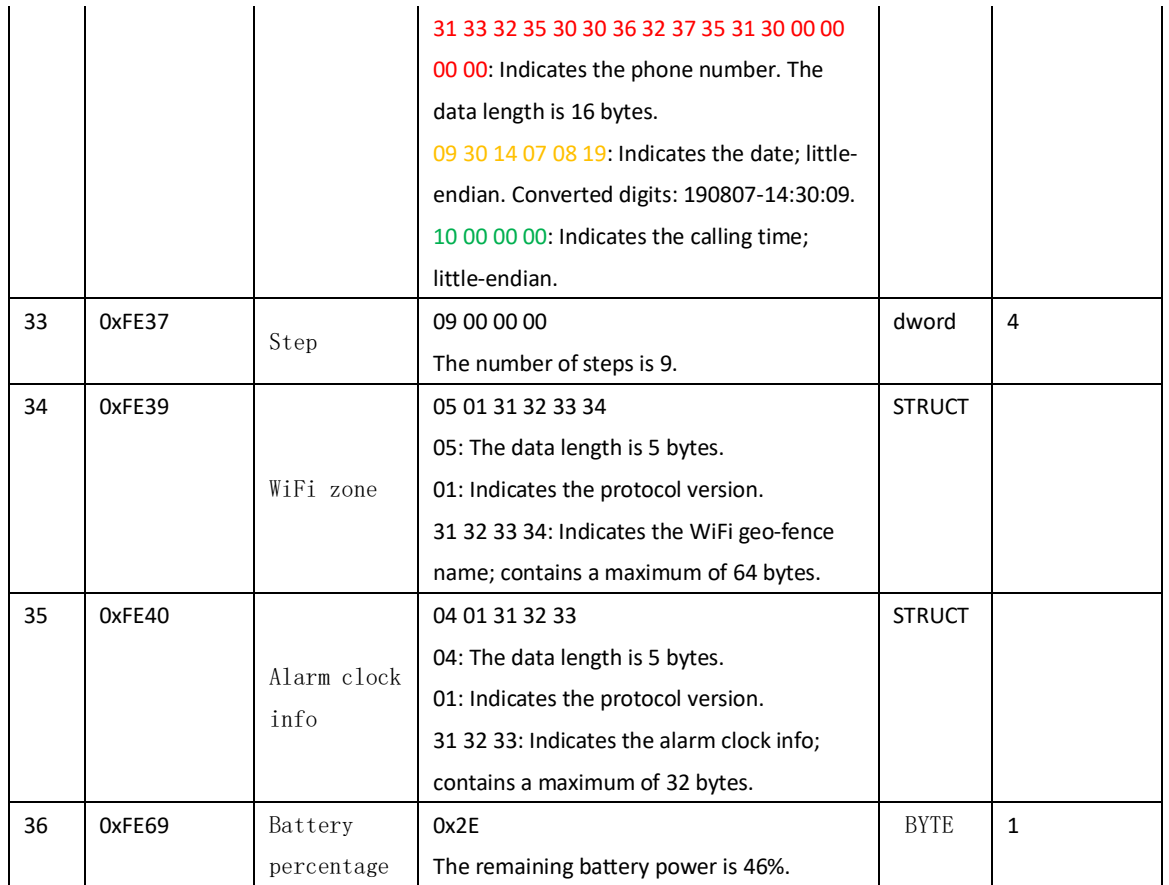

## <span id="page-39-0"></span>**5 Appendix 2: Data Type**

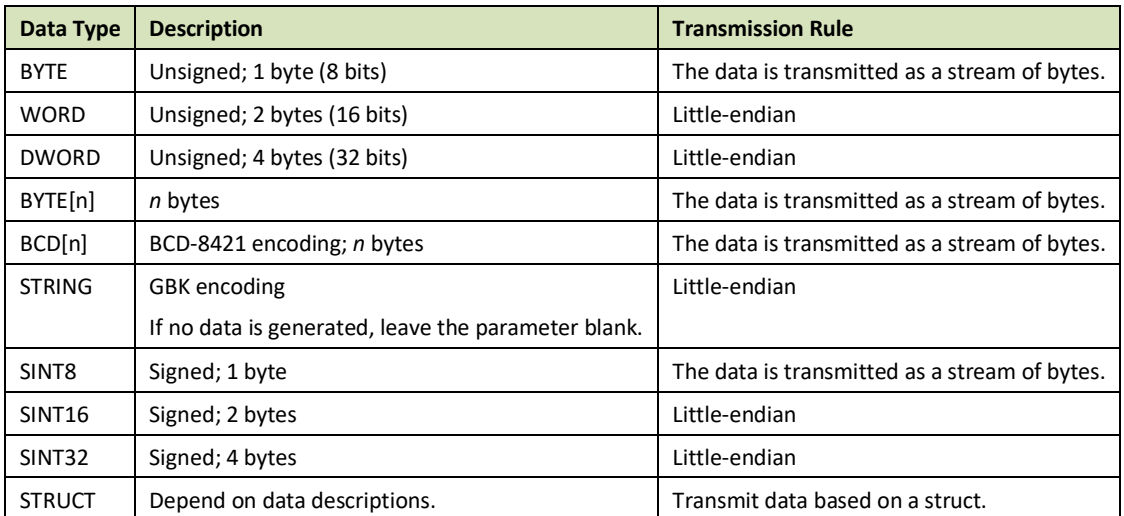

**If you have any questions, do not hesitate to email us at info@meitrack.com.**